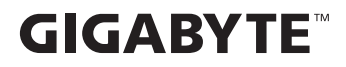

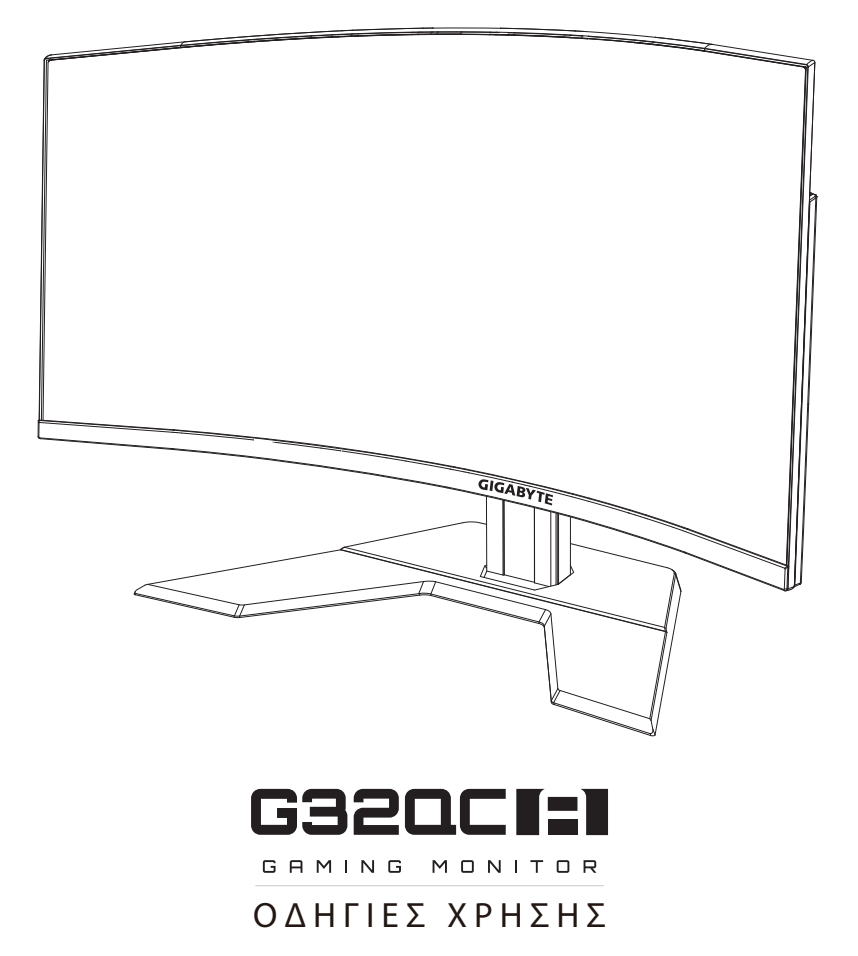

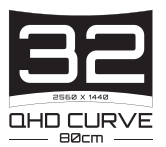

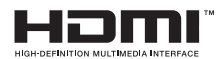

# **Πνευματική ιδιοκτησία**

© 2023 GIGA-BYTE TECHNOLOGY CO., LTD. Με επιφύλαξη παντός δικαιώματος.

Τα εμπορικά σήματα που αναφέρονται σε αυτό το εγχειρίδιο καταχωρούνται νομίμως στους αντίστοιχους ιδιοκτήτες τους.

# **Αποποίηση ευθύνης**

Οι πληροφορίες σε αυτό το εγχειρίδιο προστατεύονται από τους νόμους περί πνευματικών δικαιωμάτων και είναι ιδιοκτησία της GIGABYTE.

Οι αλλαγές στις προδιαγραφές και τις λειτουργίες του παρόντος εγχειριδίου μπορεί να γίνουν από τη GIGABYTE χωρίς προηγούμενη ειδοποίηση.

Κανένα τμήμα αυτού του εγχειριδίου δεν μπορεί να αναπαραχθεί, να αντιγραφεί, να μεταφραστεί, να μεταδοθεί ή να δημοσιευτεί σε οποιαδήποτε μορφή ή με οποιονδήποτε τρόπο χωρίς προηγούμενη γραπτή άδεια της GIGABYTE.

- Για βοήθεια σχετικά με τη χρήση αυτής της οθόνης, διαβάστε προσεκτικά τις οδηγίες χρήσης.
- • Για περισσότερες πληροφορίες, επισκεφθείτε την ιστοσελίδα μας στη διεύθυνση:

https://www.gigabyte.com

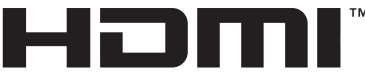

**HIGH-DEFINITION MULTIMEDIA INTERFACE** 

Οι όροι HDMI, HDMI High-Definition Multimedia Interface και το λογότυπο HDMI είναι εμπορικά σήματα ή σήματα κατατεθέντα της HDMI Licensing Administrator, Inc. στις Ηνωμένες Πολιτείες και σε άλλες χώρες.

# <span id="page-2-0"></span>**Προειδοποιήσεις ασφαλείας**

Διαβάστε τις ακόλουθες *προφυλάξεις ασφαλείας* πριν χρησιμοποιήσετε την οθόνη.

- Χρησιμοποιείτε μόνο τα εξαρτήματα που παρέχονται με την οθόνη ή αυτά που συνιστώνται από τον κατασκευαστή.
- • Κρατήστε την πλαστική σακούλα συσκευασίας για το προϊόν σε μέρος που δεν μπορούν να προσεγγίσουν παιδιά.
- • Πριν συνδέσετε την οθόνη στην πρίζα, βεβαιωθείτε ότι η τάση του καλωδίου τροφοδοσίας είναι συμβατή με την προδιαγραφή τροφοδοσίας στη χώρα στην οποία βρίσκεστε.
- • Το βύσμα του καλωδίου τροφοδοσίας πρέπει να είναι συνδεδεμένο σε μια σωστά συνδεδεμένη και γειωμένη πρίζα.
- • Μην αγγίζετε το καλώδιο με βρεγμένα χέρια καθώς υπάρχει κίνδυνος ηλεκτροπληξίας.
- • Τοποθετήστε την οθόνη σε σταθερό σημείο με καλό αερισμό.
- • Μην τοποθετείτε την οθόνη κοντά σε πηγές θερμότητας, όπως ηλεκτρικά θερμαντικά σώματα ή άμεσο ηλιακό φως.
- • Οι οπές ή τα ανοίγματα στην οθόνη είναι για αερισμό. Μην καλύπτετε ή παρεμποδίζετε τις οπές εξαερισμού με αντικείμενα.
- • Μην χρησιμοποιείτε την οθόνη κοντά σε νερό, ροφήματα ή σε όλα τα είδη υγρών. Διαφορετικά, μπορεί να προκληθεί ηλεκτροπληξία ή βλάβη στην οθόνη.
- • Βεβαιωθείτε ότι έχετε αποσυνδέσει την οθόνη από την πρίζα πριν τον καθαρισμό.
- • Καθώς η επιφάνεια της οθόνης είναι εύκολο να γρατσουνιστεί, αποφύγετε να αγγίζετε την επιφάνεια με σκληρά ή αιχμηρά αντικείμενα.
- • Χρησιμοποιήστε ένα μαλακό πανί που δεν αφήνει χνούδι αντί για χαρτομάντιλα για να σκουπίσετε την οθόνη. Μπορείτε να χρησιμοποιήσετε ένα καθαριστικό γυαλιού για να καθαρίσετε την οθόνη, εάν απαιτείται. Ωστόσο, μην ψεκάζετε ποτέ το καθαριστικό απευθείας στην οθόνη.
- • Αποσυνδέστε το φις τροφοδοσίας εάν πρόκειται να μην χρησιμοποιήσετε την οθόνη για μεγάλο χρονικό διάστημα.
- Μην επιχειρήσετε να αποσυναρμολογήσετε ή να επισκευάσετε την οθόνη μόνοι σας.

## <span id="page-3-0"></span>**Προφυλάξεις σχετικά με τον κίνδυνο πτώσης**

Το προϊόν μπορεί να πέσει και να προκαλέσει σοβαρό τραυματισμό ή θάνατο. Προς αποτροπή τραυματισμών, το παρόν προϊόν πρέπει να τοποθετηθεί σωστά σε επιφάνεια/τοίχο, σύμφωνα με τις οδηγίες εγκατάστασης.

Πολλοί τραυματισμοί, κυρίως παιδιών, μπορούν να αποφευχθούν με τη λήψη απλών μέτρων ασφαλείας όπως:

- • ΠΑΝΤΑ να γίνεται χρήση βάσεων ή μεθόδων εγκατάστασης που συνιστώνται από τον κατασκευαστή του προϊόντος.
- • ΠΑΝΤΑ να γίνεται χρήση μόνο επίπλων που μπορούν να στηρίξουν με ασφάλεια το προϊόν.
- • ΠΑΝΤΑ να διασφαλίζετε ότι το προϊόν δεν προεξέχει από την άκρη του επίπλου στήριξης.
- ΠΑΝΤΑ να επιμορφώνετε τα παιδιά για τους κινδύνους που κρύβει το σκαρφάλωμα στα έπιπλα προκειμένου να φτάσουν το προϊόν ή τα χειριστήριά του.
- • ΠΑΝΤΑ να δρομολογείτε τα καλώδια που είναι συνδεδεμένα στο προϊόν σας, ώστε να μην υπάρχει περίπτωση να πέσει κάποιος πάνω τους, να τραβηχτούν ή να τα αρπάξουν.
- • ΠΟΤΕ μην τοποθετείτε το προϊόν σε ψηλά έπιπλα (π.χ. ντουλάπες ή βιβλιοθήκες) χωρίς στερέωση τόσο του επίπλου όσο και του προϊόντος με κατάλληλο στήριγμα.
- ΠΟΤΕ μην τοποθετείτε το προϊόν πάνω σε υφάσματα ή άλλα υλικά μεταξύ του προϊόντος και του επίπλου στήριξης.
- • ΠΟΤΕ μην τοποθετείτε αντικείμενα που ενδέχεται να βάλουν τα παιδιά σε πειρασμό να σκαρφαλώσουν, όπως παιχνίδια ή τηλεχειριστήρια, πάνω στο προϊόν ή στο έπιπλο που είναι τοποθετημένο το προϊόν.
- • Σε περίπτωση αλλαγής θέσης του προϊόντος σας, θα πρέπει να εφαρμόζονται οι ίδιες οδηγίες που αναφέρονται ανωτέρω.
- Για να αποφύγετε τυχόν τραυματισμό ή ζημιά στο προϊόν από ανατροπή λόγω σεισμών ή άλλων κραδασμών, φροντίστε να εγκαταστήσετε το προϊόν σε σταθερή θέση και να λάβετε μέτρα για να αποφύγετε τυχόν πτώσεις.

# **ΠΕΡΙΕΧΟΜΕΝΑ**

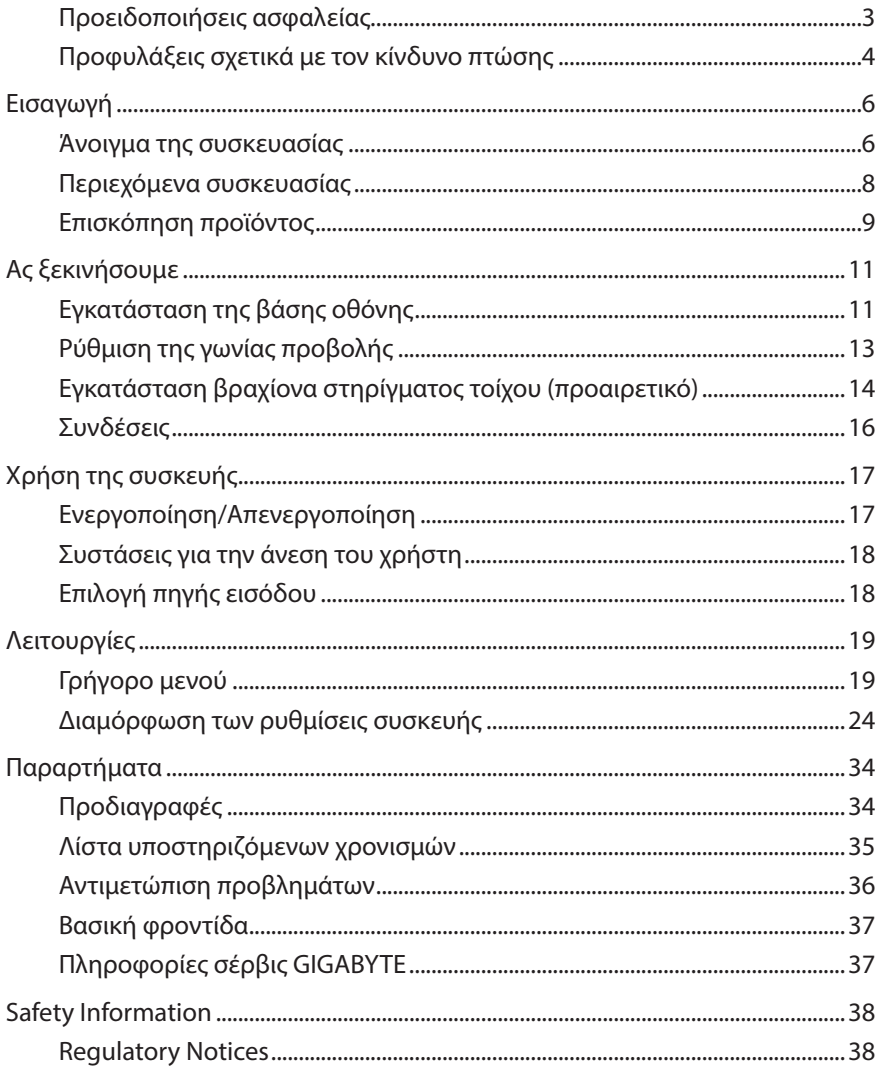

# <span id="page-5-0"></span>**ΕΙΣΑΓΩΓΉ**

# **Άνοιγμα της συσκευασίας**

- **1.** Ανοίξτε το επάνω κάλυμμα του κιβωτίου συσκευασίας. Στη συνέχεια, παρατηρήστε την ετικέτα αποσυσκευασίας που είναι προσαρτημένη στο εσωτερικό κάλυμμα.
- **2.** Αφού βεβαιωθείτε ότι το κιβώτιο έχει τον σωστό προσανατολισμό, τοποθετήστε προσεκτικά το κιβώτιο σε μια σταθερή επιφάνεια.

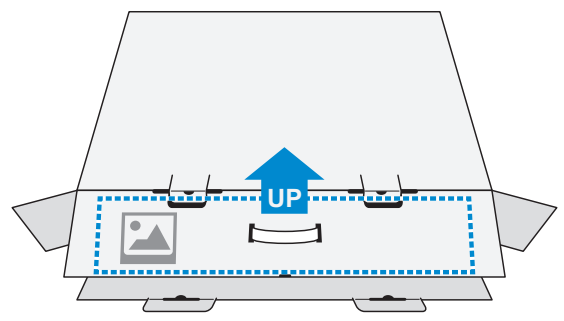

**3.** Ανοίξτε το εσωτερικό κάλυμμα.

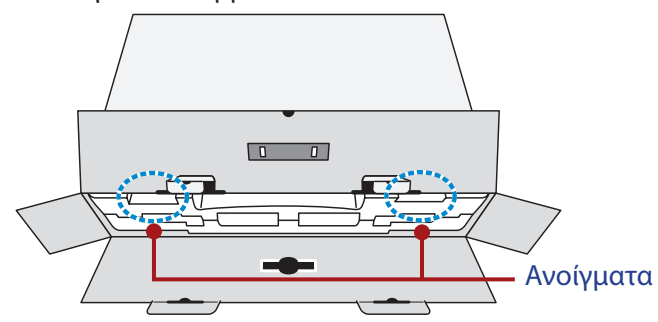

**4.** Πιάστε το αφρολέξ EPS (από τα ανοίγματα) και τραβήξτε το έξω από το κιβώτιο.

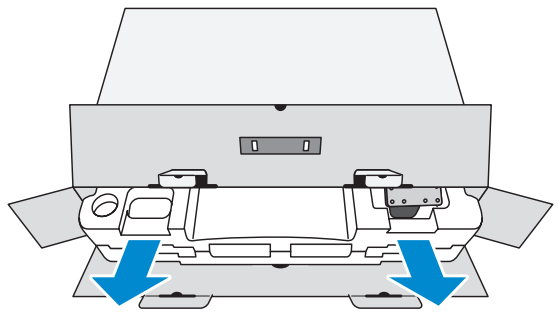

**5.** Αφαιρέστε τα εξαρτήματα από το επάνω αφρολέξ EPS.

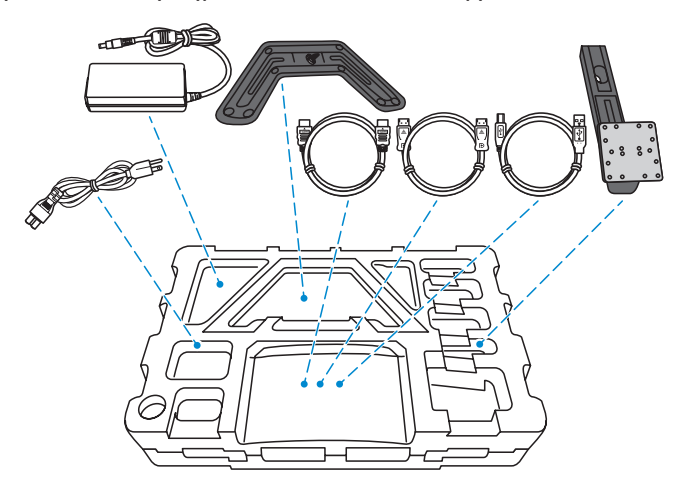

**6.** Αφαιρέστε το επάνω αφρολέξ EPS. Στη συνέχεια μπορείτε να αφαιρέσετε την οθόνη από το κάτω αφρολέξ EPS.

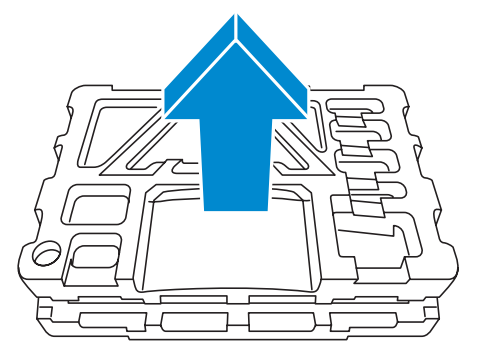

# <span id="page-7-0"></span>**Περιεχόμενα συσκευασίας**

Τα παρακάτω στοιχεία συνοδεύουν το κιβώτιο συσκευασίας. Εάν λείπει οποιοδήποτε από αυτά, παρακαλούμε επικοινωνήστε με το κατάστημα λιανικής πώλησης.

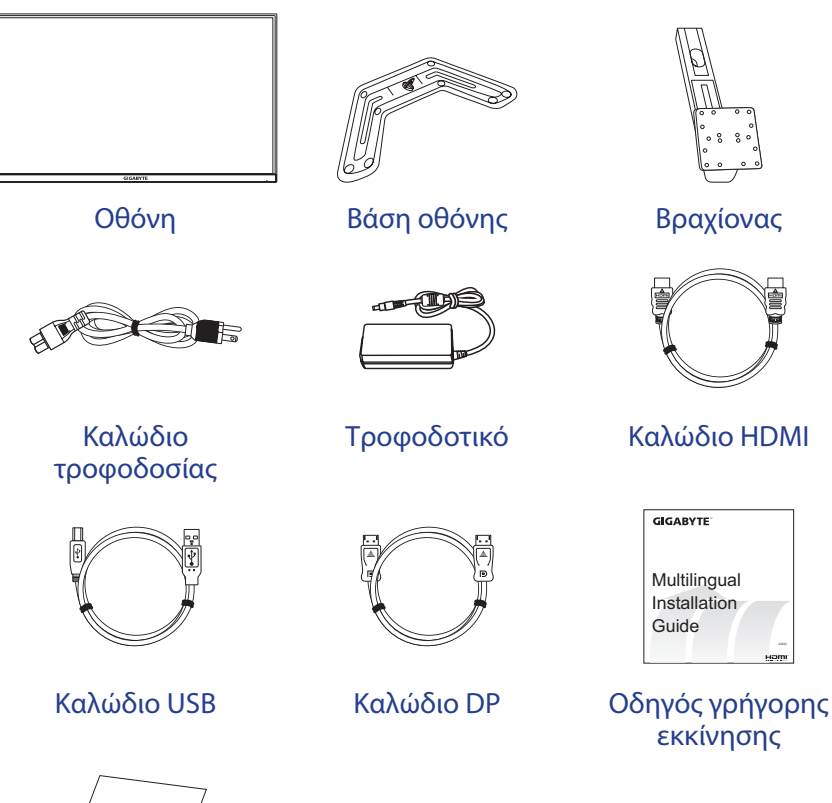

Warranty Card

Κάρτα εγγύησης

**Σημείωση:** Φυλάξτε το κουτί συσκευασίας και τα υλικά συσκευασίας για μελλοντική μεταφορά της οθόνης.

# <span id="page-8-0"></span>**Επισκόπηση προϊόντος**

## **Μπροστινή όψη**

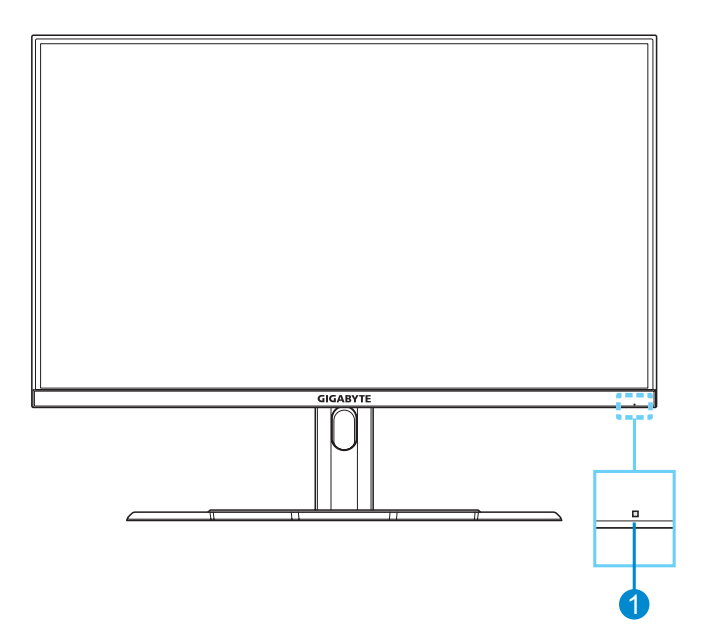

**1** LED ισχύος

### **Πίσω όψη**

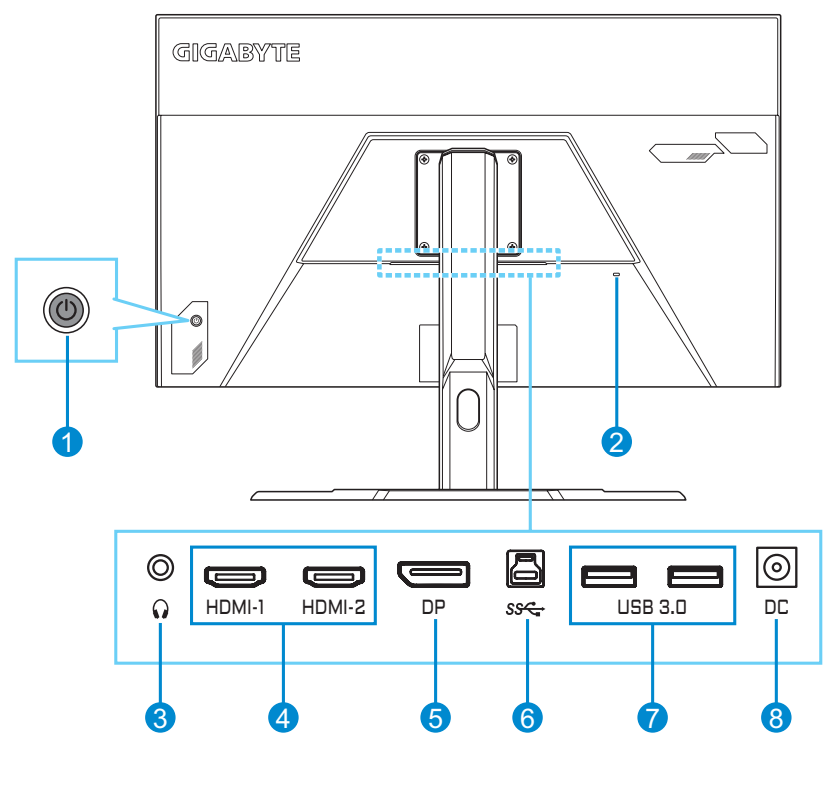

- **1** Κουμπί Control (Έλεγχος)
- **2** Κλειδαριά τύπου Kensington
- **3** Υποδοχή ακουστικών
- **4** Θύρες HDMI (x2)
- **5** DisplayPort
- **6** Θύρα USB ανοδικής ροής
- **7** Θύρες USB 3.0 (x2)
- **8** Υποδοχή τροφοδοσίας DC IN
- **HOMI** Οι όροι HDMI και HDMI High-Definition Multimedia Interface, η εμπορική μορφή HDMI και τα λογότυπα HDMI είναι εμπορικά σήματα ή σήματα κατατεθέντα της HDMI Licensing Administrator, Inc.

# <span id="page-10-0"></span>**ΑΣ ΞΕΚΙΝΉΣΟΥΜΕ**

# **Εγκατάσταση της βάσης οθόνης**

- **1.** Τοποθετήστε την οθόνη επάνω στο αφρολέξ EPS με την οθόνη στραμμένη προς τα κάτω.
- **2.** Βεβαιωθείτε ότι οι οπές των βιδών είναι σωστά ευθυγραμμισμένες και τοποθετήστε τη βάση στο πίσω μέρος της οθόνης. Στη συνέχεια, χρησιμοποιήστε τις βίδες για να στερεώσετε τη βάση.

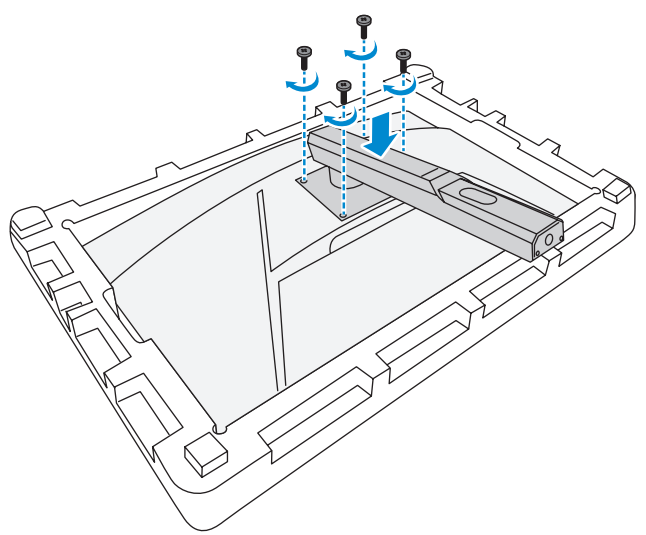

**3.** Ευθυγραμμίστε τη βάση της οθόνης με το στήριγμα κάτω από τη βάση. Στη συνέχεια, προσαρτήστε τη βάση στο στήριγμα.

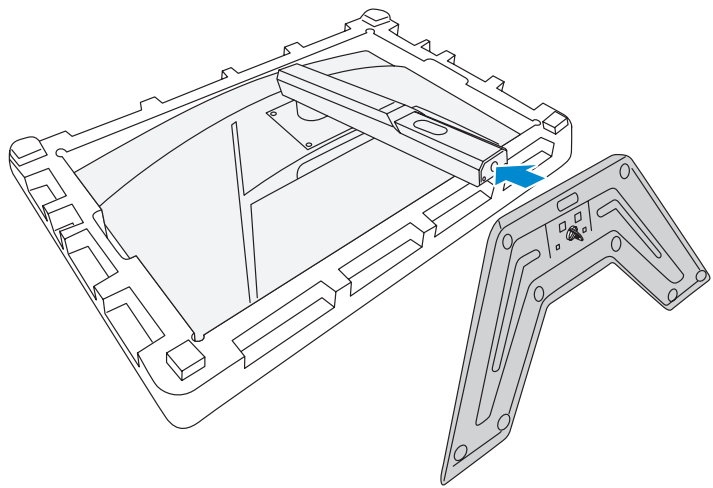

**4.** Ανασηκώστε το δακτύλιο στήριξης και γυρίστε τον δεξιόστροφα για να στερεώσετε τη βάση της οθόνης στη θέση της.

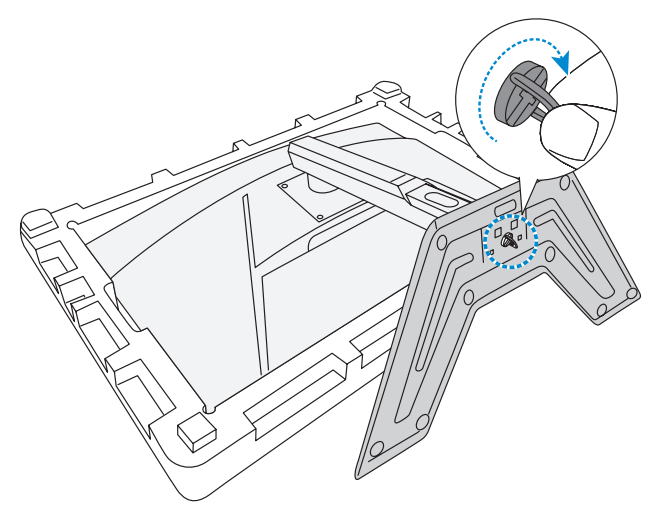

**5.** Ανασηκώστε την οθόνη σε όρθια θέση και τοποθετήστε την πάνω σε ένα τραπέζι.

# <span id="page-12-0"></span>**Ρύθμιση της γωνίας προβολής**

Σημείωση: Κρατήστε τη βάση της οθόνης έτσι ώστε η οθόνη να μην ανασηκώνεται όταν κάνετε τη ρύθμιση.

## **Ρύθμιση της γωνίας κλίσης**

Γείρετε την οθόνη προς τα εμπρός ή προς τα πίσω στην επιθυμητή γωνία θέασης (-5˚ έως 20˚).

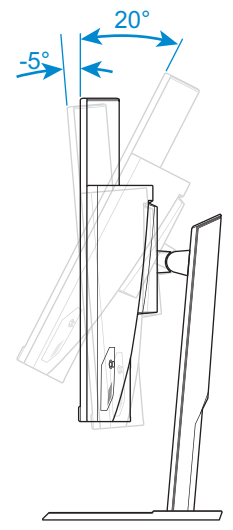

## **Ρύθμιση ύψους οθόνης**

Κατεβάστε ή σηκώστε την οθόνη στο επιθυμητό ύψος (0 έως 100mm).

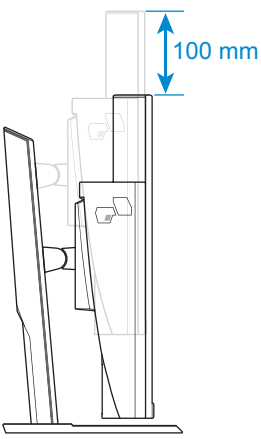

# <span id="page-13-0"></span>**Εγκατάσταση βραχίονα στηρίγματος τοίχου (προαιρετικό)**

Χρησιμοποιείτε μόνο το κιτ εντοιχισμού 100 x 100 mm που συνιστάται από τον κατασκευαστή.

- **1.** Τοποθετήστε την οθόνη επάνω στο αφρολέξ EPS με την οθόνη στραμμένη προς τα κάτω.
- **2.** Αφαιρέστε τις βίδες που ασφαλίζουν τη βάση στην οθόνη.

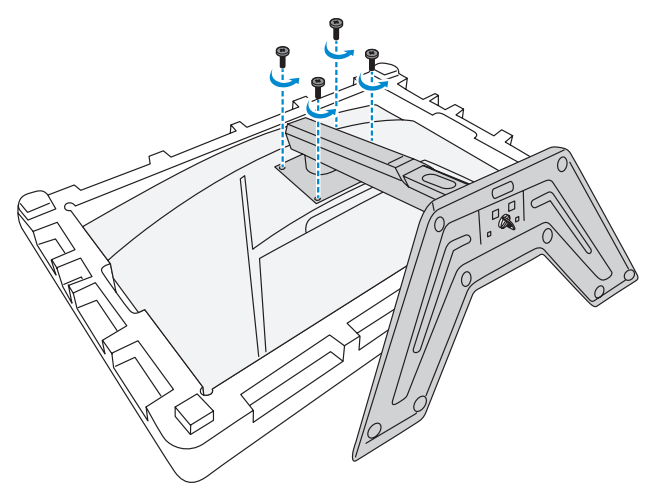

**3.** Αφαιρέστε τη βάση.

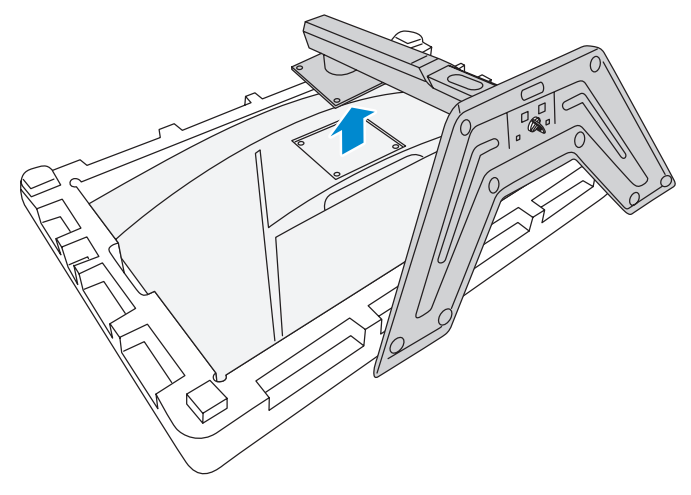

**4.** Συνδέστε τον βραχίονα τοποθέτησης στις οπές στερέωσης στο πίσω μέρος της οθόνης. Στη συνέχεια, χρησιμοποιήστε τις βίδες για να ασφαλίσετε τον βραχίονα στη θέση του.

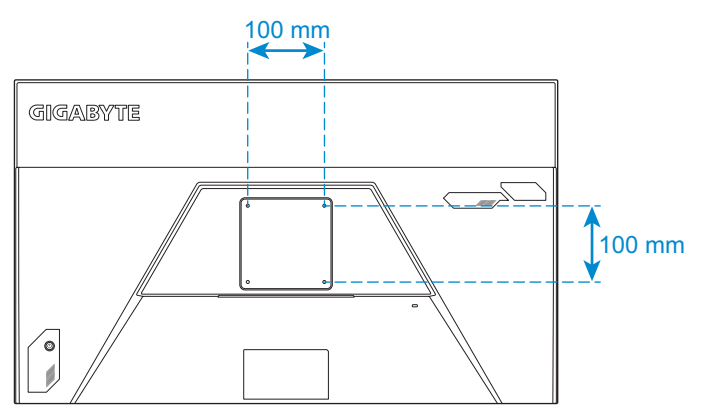

**Σημείωση:** Για να αναρτήσετε την οθόνη στον τοίχο, ανατρέξτε στον οδηγό εγκατάστασης που περιλαμβάνεται στο κιτ εντοιχισμού.

# <span id="page-15-0"></span>**Συνδέσεις**

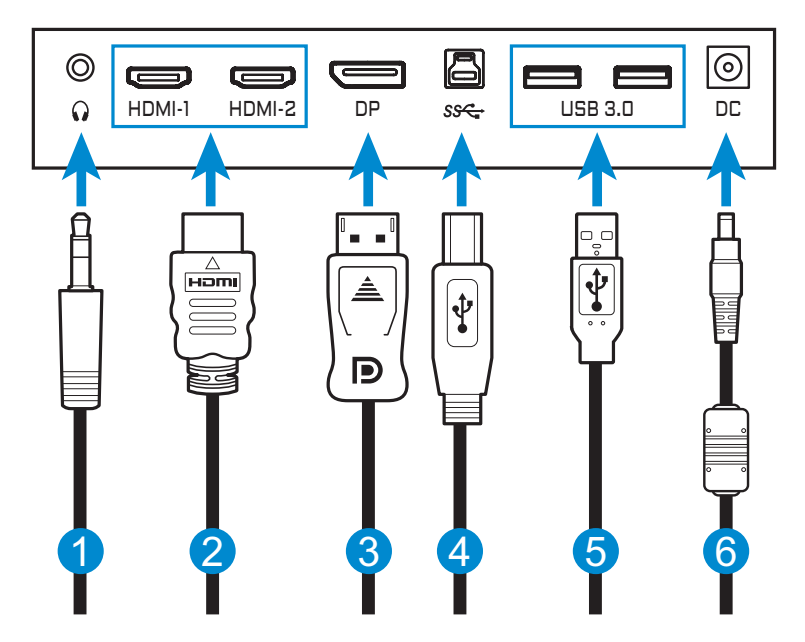

- **1** Καλώδιο ακουστικών
- **2** Καλώδιο HDMI
- **3** Καλώδιο DisplayPort
- **4** Καλώδιο USB (A-αρσενικό σε B-αρσενικό)
- **5** Καλώδιο USB
- **6** Τροφοδοτικό και καλώδιο τροφοδοσίας

# <span id="page-16-0"></span>**ΧΡΉΣΗ ΤΗΣ ΣΥΣΚΕΥΉΣ**

# **Ενεργοποίηση/Απενεργοποίηση**

## **Ενεργοποίηση**

- **1.** Συνδέστε το καλώδιο τροφοδοσίας στον μετασχηματιστή ρεύματος.
- **2.** Συνδέστε το τροφοδοτικό στην υποδοχή DC IN στο πίσω μέρος της οθόνης.
- **3.** Συνδέστε το καλώδιο τροφοδοσίας σε μια πρίζα εναλλασσόμενου ρεύματος.
- **4.** Πιέστε το κουμπί τροφοδοσίας **Control (Έλεγχος)** για να ενεργοποιήσετε την οθόνη. Το LED τροφοδοσίας θα ανάψει με λευκό χρώμα, υποδεικνύοντας ότι η οθόνη είναι έτοιμη για χρήση.

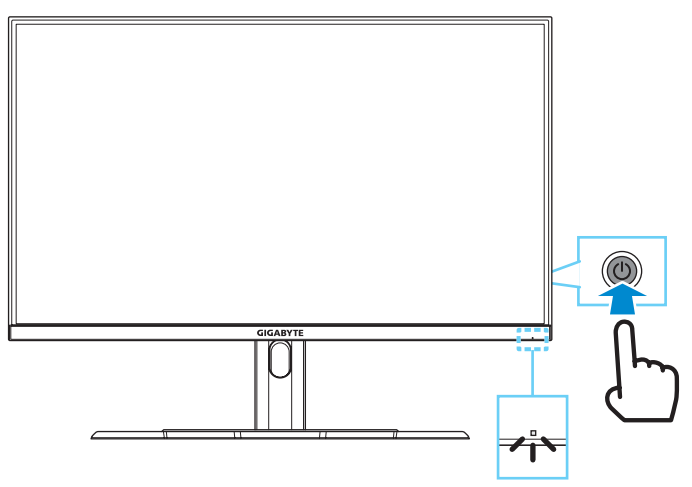

**Σημείωση:** Εάν δεν υπάρχει σήμα, η οθόνη θα εμφανίσει για λίγο το μήνυμα **No signal (Χωρίς σήμα)**. Στη συνέχεια, η οθόνη θα εισέλθει σε λειτουργία εξοικονόμησης ενέργειας και η ένδειξη λειτουργίας LED θα ανάψει με λευκό χρώμα και θα αρχίζει να αναβοσβήνει ανά διαστήματα του ενός δευτερολέπτου.

## **Απενεργοποίηση**

Πατήστε παρατεταμένα το κουμπί **Control (Έλεγχος)** για 2 δευτερόλεπτα, για να απενεργοποιήσετε την οθόνη.

**Σημείωση:** Όταν εμφανίζεται στην οθόνη το μενού **Main (Κύριο)**, μπορείτε επίσης να απενεργοποιήσετε την οθόνη πιέζοντας το κουμπί **Control (Έλεγχος)** προς τα κάτω ( ). Ανατρέξτε στην ενότητα [σελίδα 21.](#page-20-0)

# <span id="page-17-0"></span>**Συστάσεις για την άνεση του χρήστη**

Η οθόνη υιοθετεί τεχνολογία σταθερού φωτός, η οποία εξαλείφει το τρεμόπαιγμα που είναι ορατό στα μάτια και προστατεύει τους χρήστες από καταπόνηση και κόπωση των ματιών.

Ακολουθούν μερικές συμβουλές για την άνετη προβολή της οθόνης σας:

- • Οι βέλτιστες αποστάσεις προβολής για οθόνες κυμαίνονται από περίπου 510 έως 760 mm (20 "έως 30").
- • Μια γενική κατευθυντήρια γραμμή είναι η τοποθέτηση της οθόνης έτσι ώστε η κορυφή της οθόνης να βρίσκεται στο ύψος των ματιών ή λίγο κάτω από το ύψος των ματιών σας όταν κάθεστε άνετα.
- • Χρησιμοποιήστε επαρκή φωτισμό για τον τύπο εργασίας που εκτελείτε.
- • Κάντε τακτικά και συχνά διαλείμματα (τουλάχιστον για 10 λεπτά) κάθε μισή ώρα.
- • Φροντίστε να κοιτάτε περιοδικά μακριά από την οθόνη σας και να εστιάζετε σε ένα μακρινό αντικείμενο για τουλάχιστον 20 δευτερόλεπτα κατά τη διάρκεια των διαλειμμάτων.
- • Οι ασκήσεις των ματιών μπορούν να συμβάλλουν στη μείωση της καταπόνησής τους. Επαναλάβετε αυτές τις ασκήσεις συχνά: (1) Κοιτάξτε πάνω και κάτω (2) περιστρέψτε αργά τα μάτια σας (3) μετακινήστε τα μάτια σας διαγώνια.

# <span id="page-17-1"></span>**Επιλογή πηγής εισόδου**

- <span id="page-17-2"></span>**1.** Πιέστε το κουμπί **Control (Έλεγχος)** προς τα δεξιά ( $\circled{\!\!\!i}$ ) για να μπείτε στο μενού **Input (Είσοδος)**.
- **2.** Πιέστε το κουμπί **Control (Έλεγχος)** προς τα πάνω/ κάτω (<sup>(</sup> ) για να επιλέξετε την επιθυμητή πηγή εισόδου. Στη συνέχεια, πιέστε το κουμπί **Control (Έλεγχος)** για επιβεβαίωση.

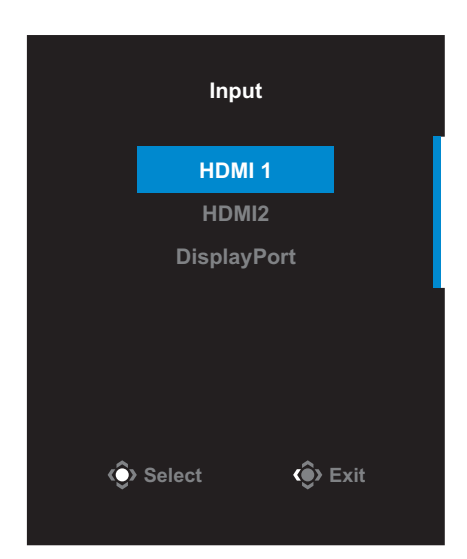

# <span id="page-18-0"></span>**ΛΕΙΤΟΥΡΓΙΕΣ**

# **Γρήγορο μενού**

### **Πλήκτρο συντόμευσης**

Από προεπιλογή, το κουμπί **Control (Έλεγχος)** έχει αντιστοιχιστεί με τη συγκεκριμένη λειτουργία.

**Σημείωση:** Για να αλλάξετε τη λειτουργία πλήκτρων συντόμευσης, ανατρέξτε στην ενότητα [«Quick Switch \(Γρήγορη εναλλαγή\)»](#page-30-0) στο[σελίδα 31](#page-30-0).

Για να αποκτήσετε πρόσβαση στη λειτουργία πλήκτρων συντόμευσης, κάντε τα εξής:

• Πιέστε το κουμπί **Control (Έλεγχος)** προς τα πάνω ( ) για να μπείτε στο μενού **Black Equalizer (Ισοσταθμιστής μαύρου)**.

Πιέστε το κουμπί **Control (Έλεγχος)** προς τα πάνω/κάτω (<sup>(</sup> ) για να προσαρμόσετε τη ρύθμιση και πατήστε το πλήκτρο **Control (Έλεγχος)** για επιβεβαίωση.

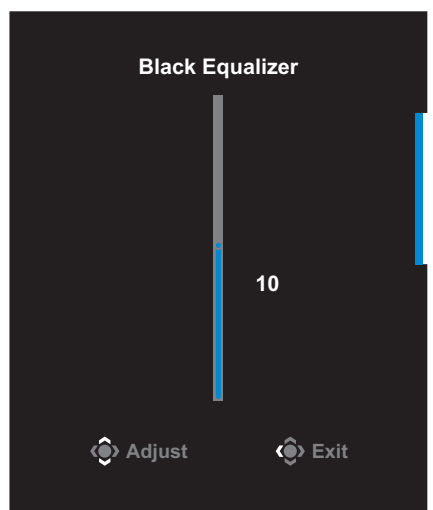

• Πιέστε το κουμπί **Control (Έλεγχος)** προς τα κάτω (  $\textcircled{\tiny 8}$ ) για να μπείτε στο μενού **Picture Mode (Λειτουργία εικόνας)**.

Πιέστε το κουμπί **Control (Έλεγχος)** προς τα πάνω/ κάτω (<sup>(3)</sup>) για να επιλέξετε την επιθυμητή επιλογή και πατήστε το πλήκτρο **Control (Έλεγχος)** για επιβεβαίωση.

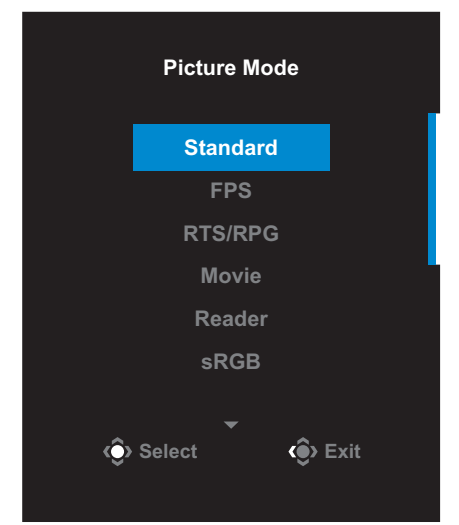

• Πιέστε το κουμπί **Control (Έλεγχος)** αριστερά (۞) για να μπείτε στο μενού **Volume (Ένταση)**.

<span id="page-19-0"></span>Πιέστε το κουμπί **Control (Έλεγχος)** προς τα πάνω/ κάτω (<) για να ρυθμίσετε την ένταση του ήχου των ακουστικών και πατήστε το πλήκτρο **Control (Έλεγχος)** για επιβεβαίωση.

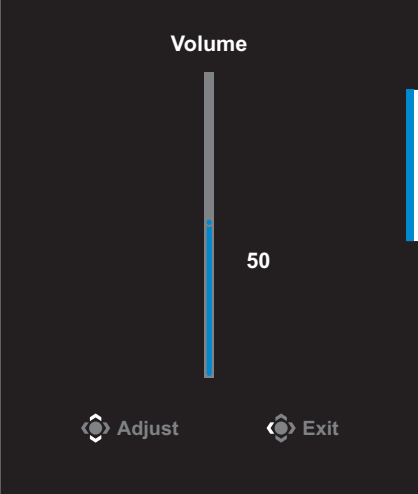

• Πιέστε το κουμπί **Control (Έλεγχος)** προς τα δεξιά (  $\circled{\!\!}$ ) για να μπείτε στο μενού **Input (Είσοδος)**. Ανατρέξτε στην ενότητα [«Επιλογή πηγής](#page-17-1)  [εισόδου»](#page-17-1).

**Σημείωση:** Για να κλείσετε το μενού, πιέστε το κουμπί **Control (Έλεγχος)** αριστερά (<sup>2</sup>).

## <span id="page-20-0"></span>**Οδηγός κουμπιών ρυθμιζόμενης λειτουργίας**

Πατήστε το κουμπί **Control (Έλεγχος)** για να εμφανιστεί το μενού **Main (Κύριο)**.

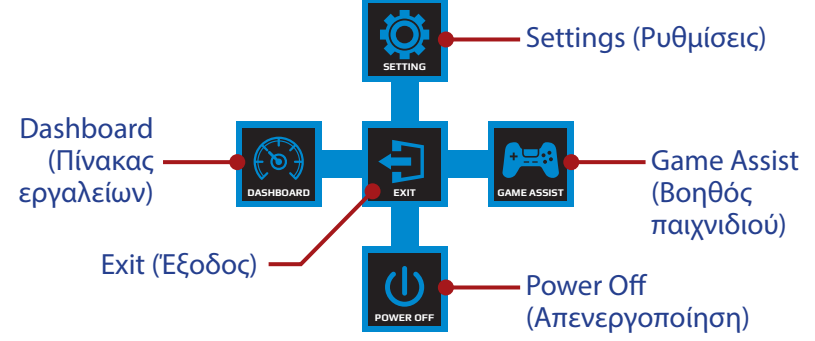

Στη συνέχεια, χρησιμοποιήστε το κουμπί **Control (Έλεγχος)** για να επιλέξετε την επιθυμητή λειτουργία και να διαμορφώσετε τις σχετικές ρυθμίσεις.

#### **Πίνακας εργαλείων**

Όταν εμφανίζεται το μενού **Main (Κύριο)** στην οθόνη, πιέστε το κουμπί **Control (Έλεγχος)** αριστερά (<sup>(</sup>) για να μπείτε στο μενού **Dashboard (Πίνακας εργαλείων)**.

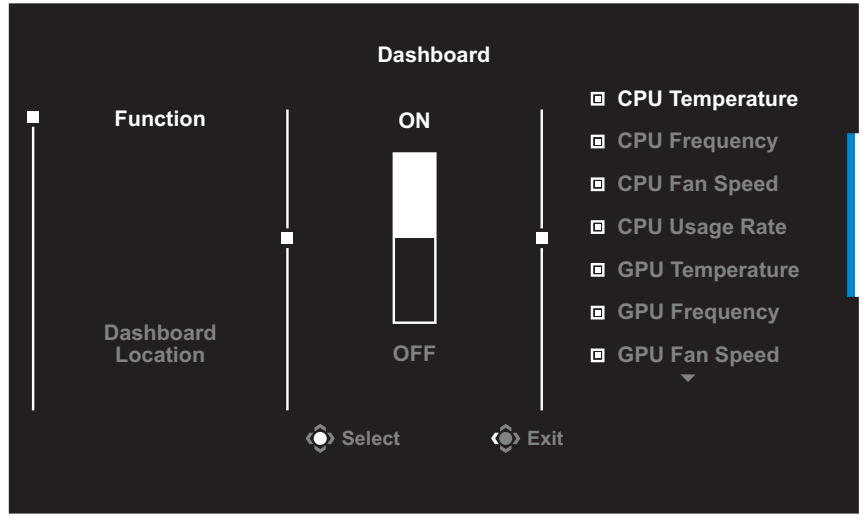

- **• Function (Λειτουργία)**: Ενεργοποίηση/Απενεργοποίηση της λειτουργίας. Όταν είναι ενεργοποιημένο, μπορείτε να επιλέξετε τις επιθυμητές επιλογές που θα εμφανίζονται στην οθόνη.
- **• Dashboard Location (Τοποθεσία πίνακα εργαλείων)**: Καθορίστε τη θέση των πληροφοριών του πίνακα εργαλείων που θα εμφανίζονται στην οθόνη.

Αφού ολοκληρωθεί η διαμόρφωση του πίνακα εργαλείων, θα μεταφερθούν τα δεδομένα συστήματος στο SOC μέσω της θύρας USB και θα εμφανιστεί στην οθόνη η τιμή των επιλεγμένων λειτουργιών.

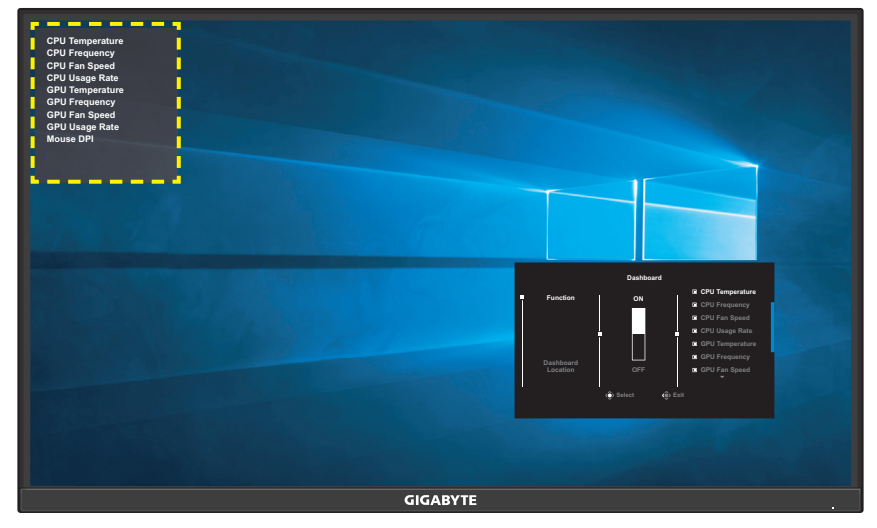

**Σημείωση:** Βεβαιωθείτε ότι το καλώδιο USB είναι σωστά συνδεδεμένο στην θύρα USB ανοδικής ροής της οθόνης και στη θύρα USB του υπολογιστή σας.

#### **Βοηθός παιχνιδιού**

Όταν εμφανιστεί το μενού **Main (Κύριο)** στην οθόνη, πιέστε το κουμπί **Control (Έλεγχος)** προς τα δεξιά ( $\circled{\!\!\!i}$ ) για να μπείτε στο μενού Game **Assist (Βοηθός παιχνιδιού)**.

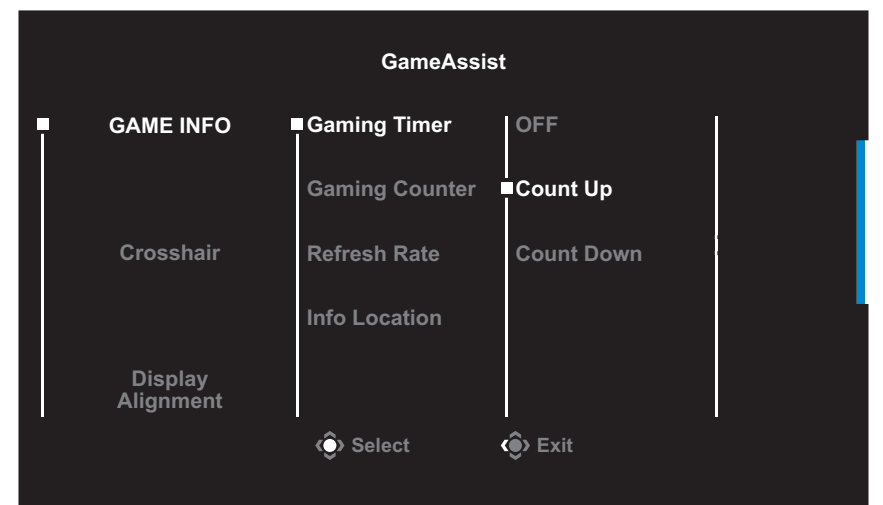

- • **GAME INFO (ΠΛΗΡΟΦΟΡΙΕΣ ΠΑΙΧΝΙΔΙΟΥ)**: Διαμορφώστε τις ρυθμίσεις που σχετίζονται με τις βολές πρώτου προσώπου.
	- √ Επιλέξτε **Gaming Timer (Χρονοδιακόπτης παιχνιδιού)** για να επιλέξετε τη λειτουργία χρονομέτρησης αντίστροφης μέτρησης. Για να απενεργοποιήσετε αυτή τη λειτουργία, ρυθμίστε τη ρύθμιση στη θέση OFF.
	- √ Επιλέξτε **Gaming Counter (Μετρητής παιχνιδιού)** ή **Refresh Rate (Ρυθμός ανανέωσης)** για να ενεργοποιήσετε/ απενεργοποιήσετε τον μετρητή παιχνιδιού ή τον ρυθμό ανανέωσης σε πραγματικό χρόνο.
	- √ Επιλέξτε **Info Location (Πληροφορίες τοποθεσίας)** για να καθορίσετε τη θέση των πληροφοριών που θα εμφανίζονται στην οθόνη.

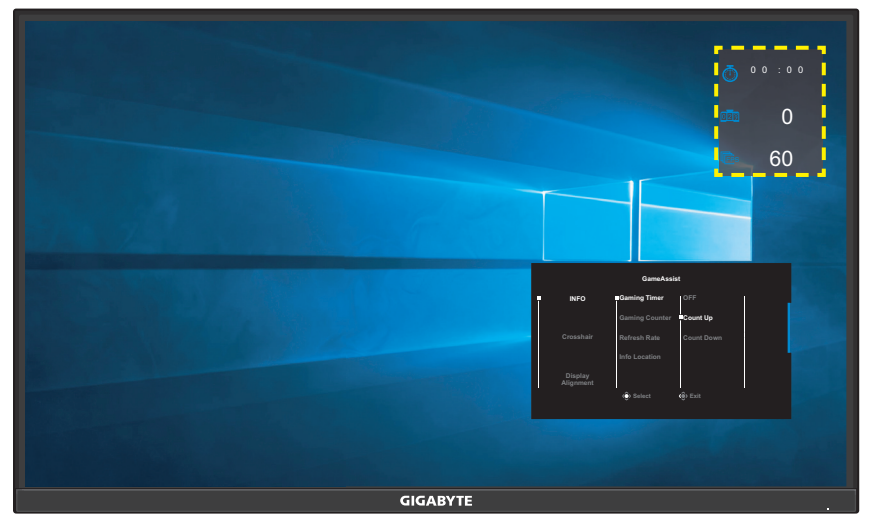

- **• Crosshair (Σταυρόνημα)**: Επιλέξτε τον επιθυμητό τύπο σταυρονήματος για να ταιριάζει στο περιβάλλον παιχνιδιού σας. Κάνει τον στόχο πολύ πιο εύκολο.
- **• Display Alignment (Ευθυγράμμιση οθόνης)**: Όταν η λειτουργία είναι ενεργοποιημένη, εμφανίζει τις γραμμές ευθυγράμμισης στις τέσσερις πλευρές της οθόνης, παρέχοντας ένα εύχρηστο εργαλείο για να κατατάξετε τέλεια πολλαπλές οθόνες.

## <span id="page-23-0"></span>**Διαμόρφωση των ρυθμίσεις συσκευής**

Όταν εμφανιστεί το μενού **Main (Κύριο)** στην οθόνη, πιέστε το κουμπί **Control (Έλεγχος)** προς τα επάνω (() για να μπείτε στο μενού **Settings (Ρυθμίσεις)**.

**Picture Mode Standard**

**Σημείωση:** Χρησιμοποιήστε το κουμπί **Control (Έλεγχος)** για να περιηγηθείτε στο μενού και να κάνετε ρυθμίσεις.

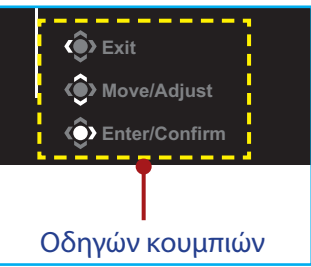

## **Gaming (Παιχνίδι)**

Διαμορφώστε τις ρυθμίσεις που σχετίζονται με το παιχνίδι.

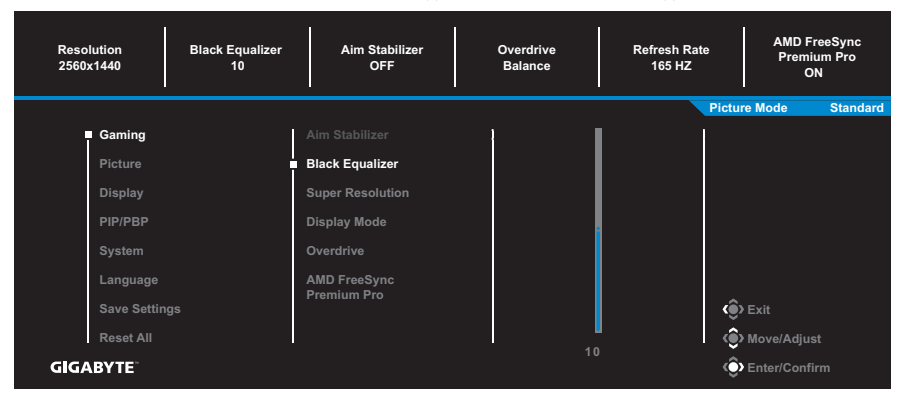

<span id="page-24-0"></span>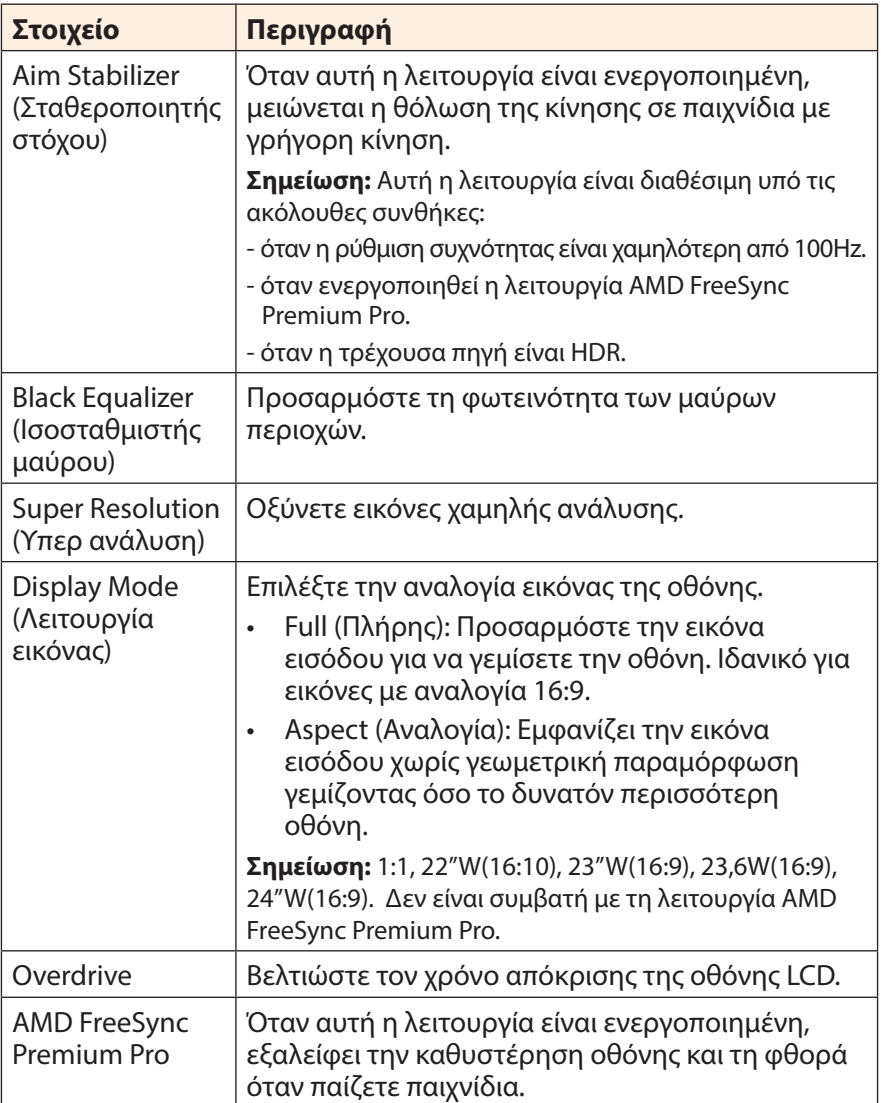

## <span id="page-25-0"></span>**Picture (Εικόνα)**

Διαμορφώστε τις ρυθμίσεις που σχετίζονται με την εικόνα.

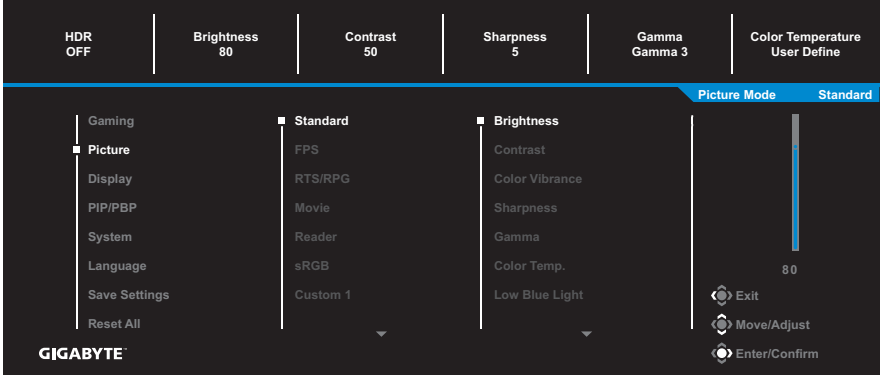

Επιλέξτε τη λειτουργία προεπιλεγμένης εικόνας.

- • Standard (Τυπικό): Για την επεξεργασία εγγράφων ή ιστοσελίδων περιήγησης.
- • FPS: Για αναπαραγωγή παιχνιδιών FPS (βολές πρώτου προσώπου).
- • RTS/RPG: Για την αναπαραγωγή παιχνιδιών RTS (Στρατηγική σε πραγματικό χρόνο) ή RPG (Παιχνίδι ρόλων).
- • Movie (Ταινία): Για την παρακολούθηση ταινιών.
- • Reader (Πρόγραμμα ανάγνωσης): Για την προβολή εγγράφων.
- • sRGB: Για την προβολή φωτογραφιών και γραφικών στον υπολογιστή.
- • Custom 1 (Προσαρμοσμένο 1): Προσαρμοσμένες ρυθμίσεις λειτουργίας εικόνας.
- • Custom 2 (Προσαρμοσμένο 2): Προσαρμοσμένες ρυθμίσεις λειτουργίας εικόνας.
- • Custom 3 (Προσαρμοσμένο 3): Προσαρμοσμένες ρυθμίσεις λειτουργίας εικόνας.

Στη συνέχεια, μπορείτε να διαμορφώσετε τις ακόλουθες ρυθμίσεις εικόνας.

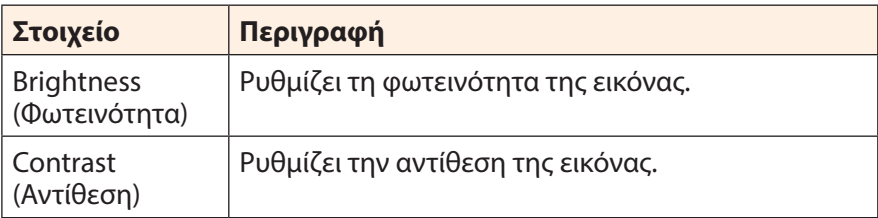

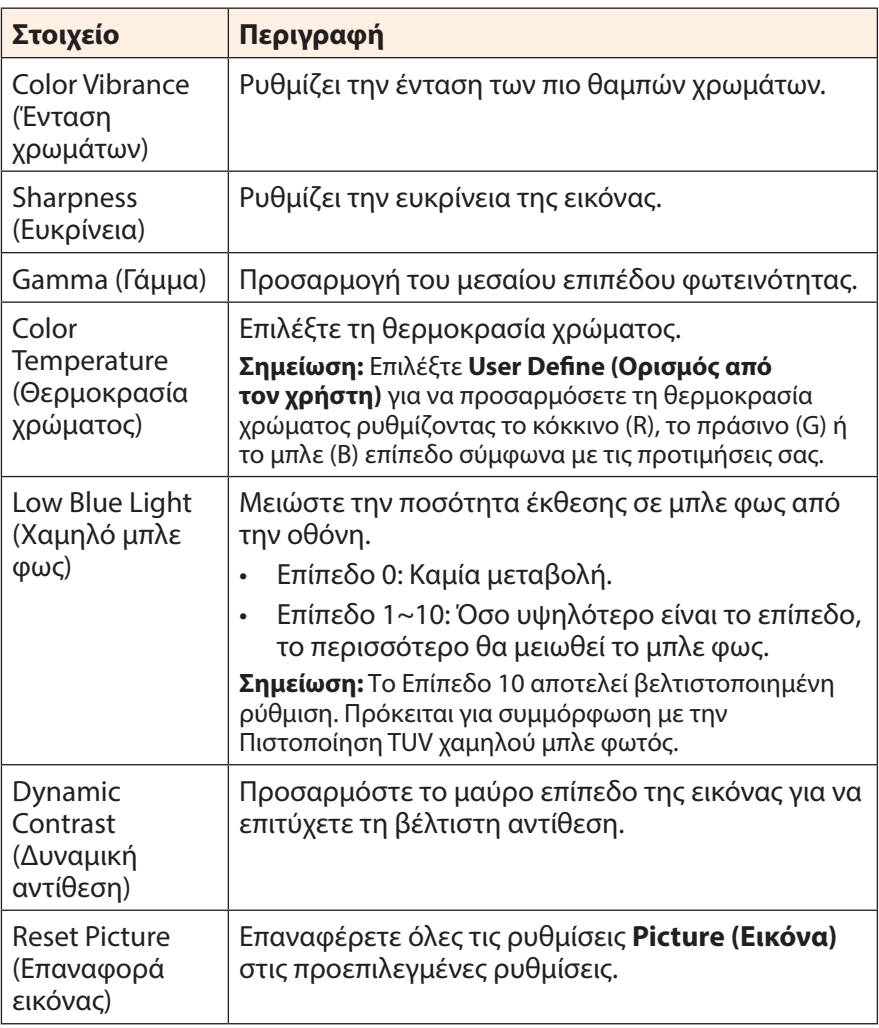

# <span id="page-27-0"></span>**Display (Οθόνη)**

Διαμορφώστε τις ρυθμίσεις που σχετίζονται με την οθόνη.

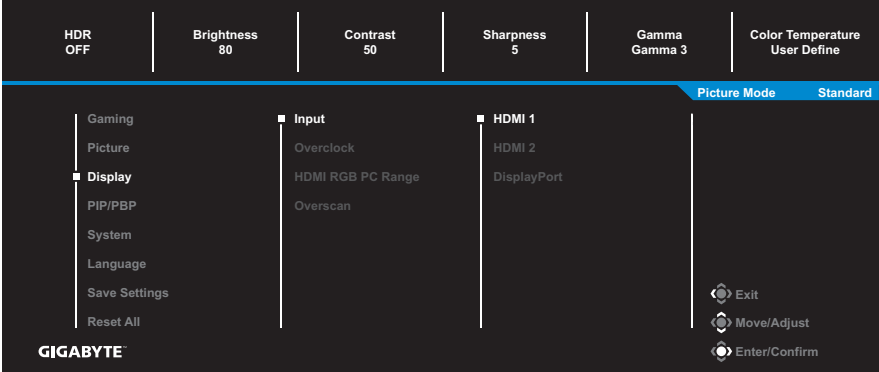

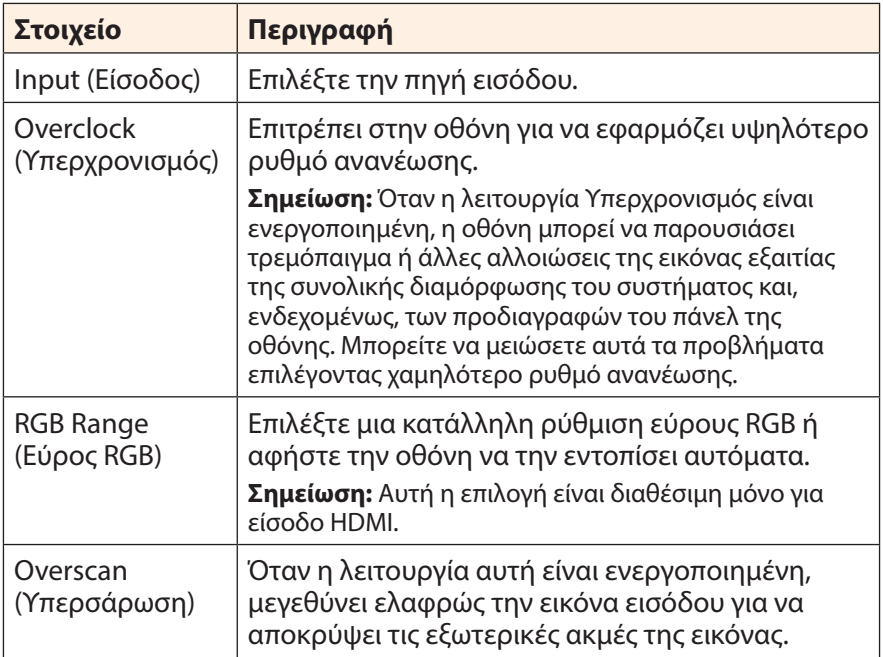

## **PIP/PBP**

Διαμορφώστε τις ρυθμίσεις που σχετίζονται με πολλές απεικονίσεις.

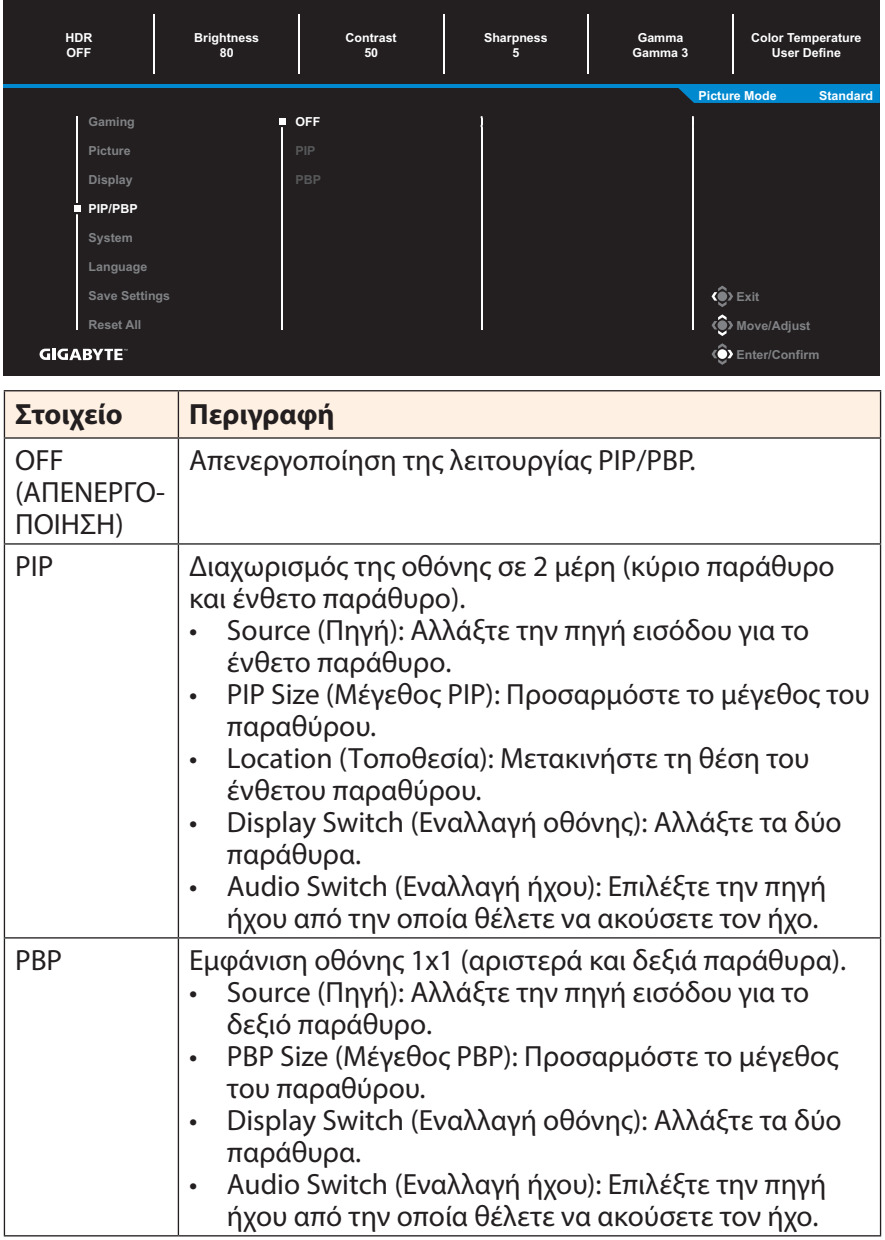

**Σημείωση:** Το PIP/PBP δεν είναι συμβατό με λειτουργίες HDR και AMD FreeSync Premium Pro.

## <span id="page-29-0"></span>**System (Σύστημα)**

#### Διαμορφώστε τις ρυθμίσεις συστήματος.

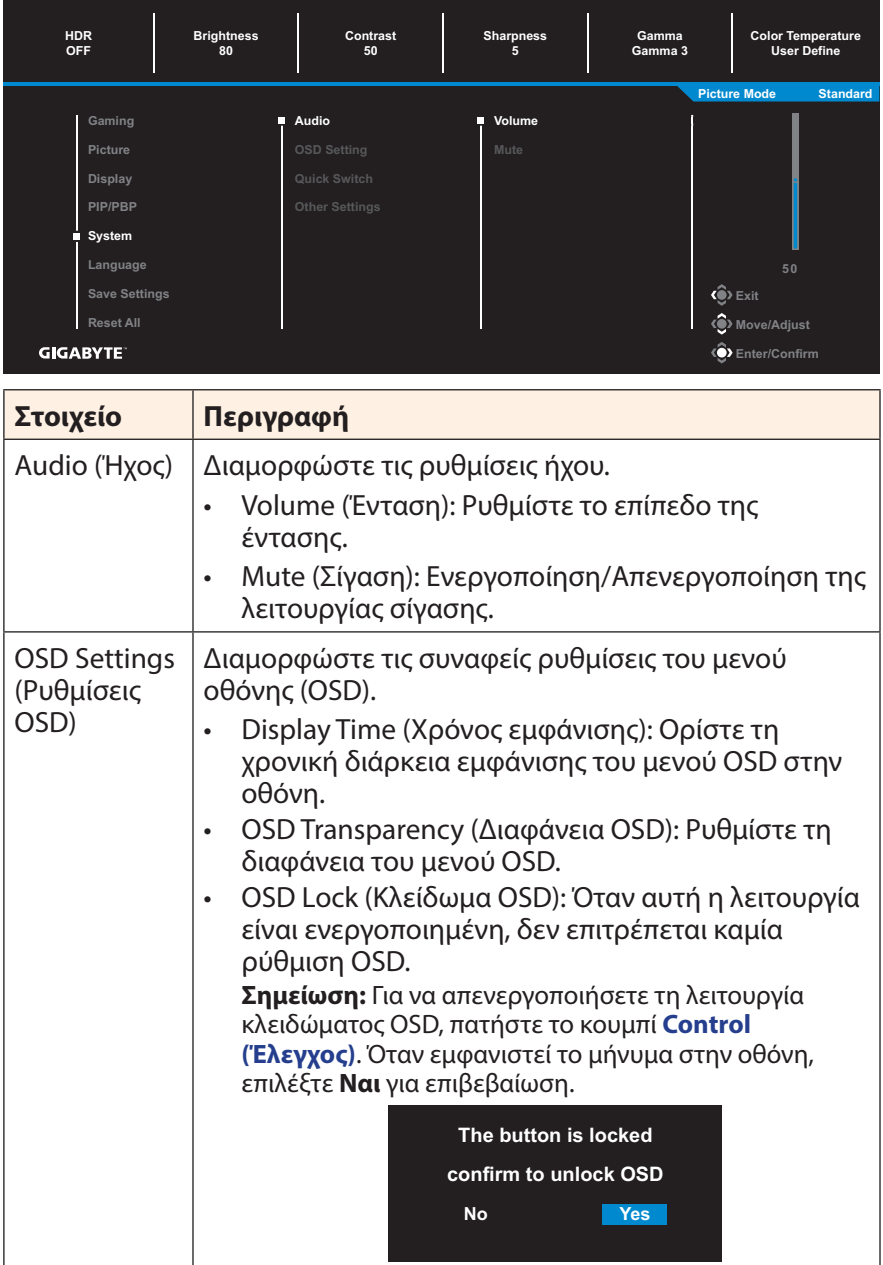

<span id="page-30-0"></span>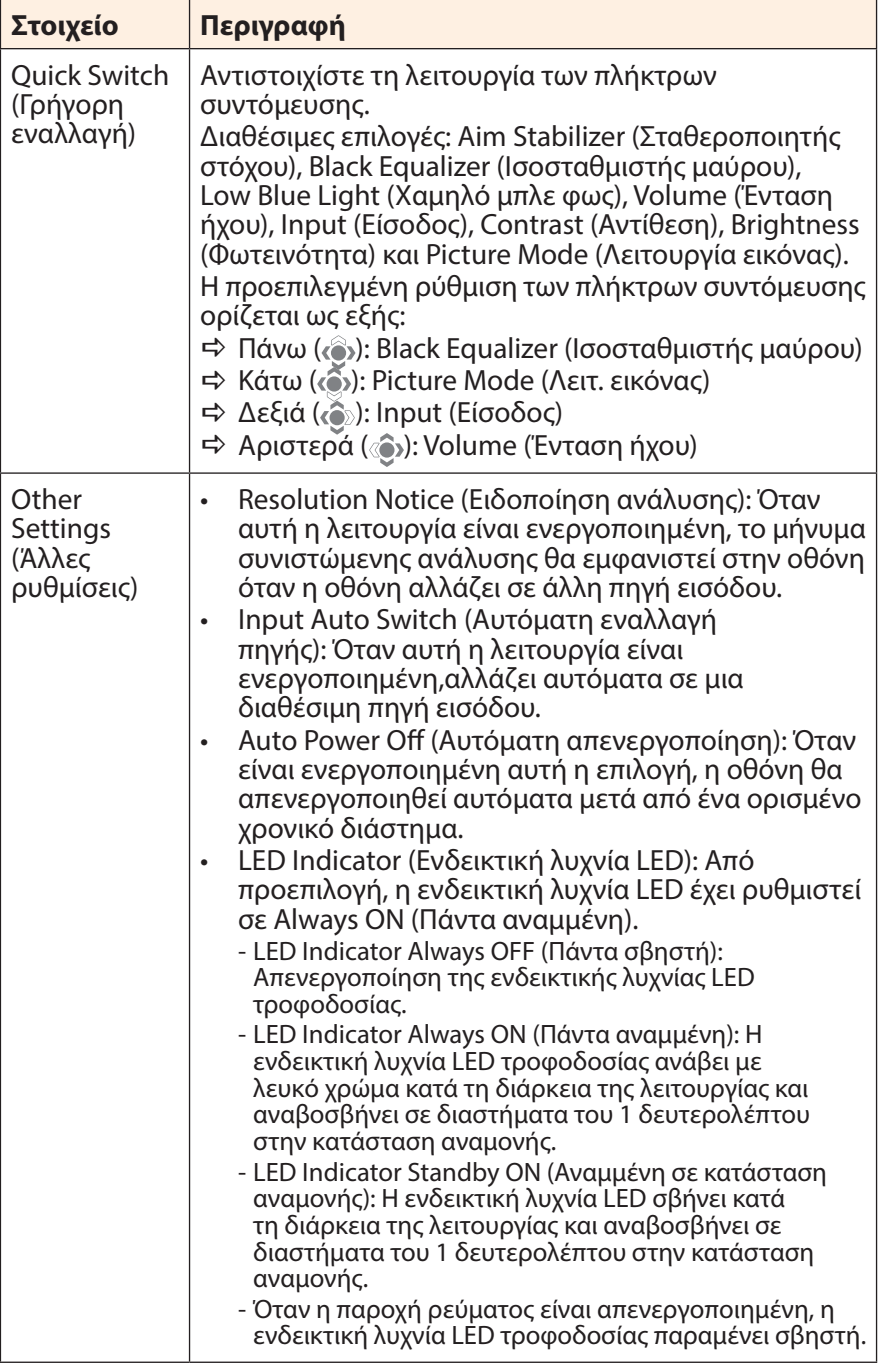

### **Language (Γλώσσα)**

Επιλέξτε μια διαθέσιμη γλώσσα για το μενού οθόνης OSD.

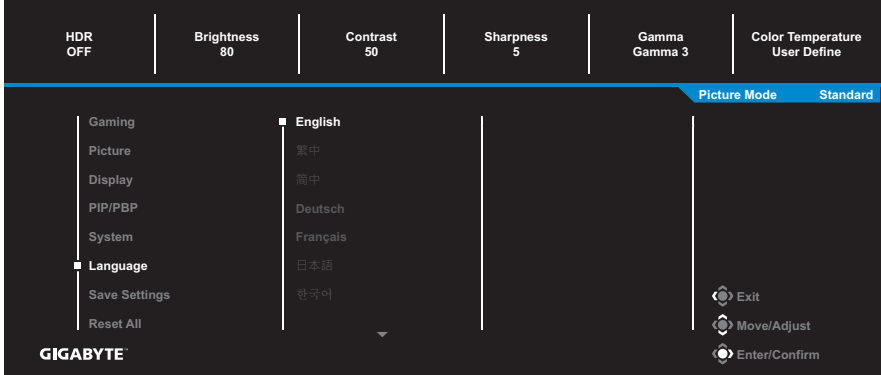

### **Save Settings (Αποθήκευση ρυθμίσεων)**

Ορίστε τις εξατομικευμένες διαμορφώσεις OSD για τη ρύθμιση1, ρύθμιση2, ή ρύθμιση3.

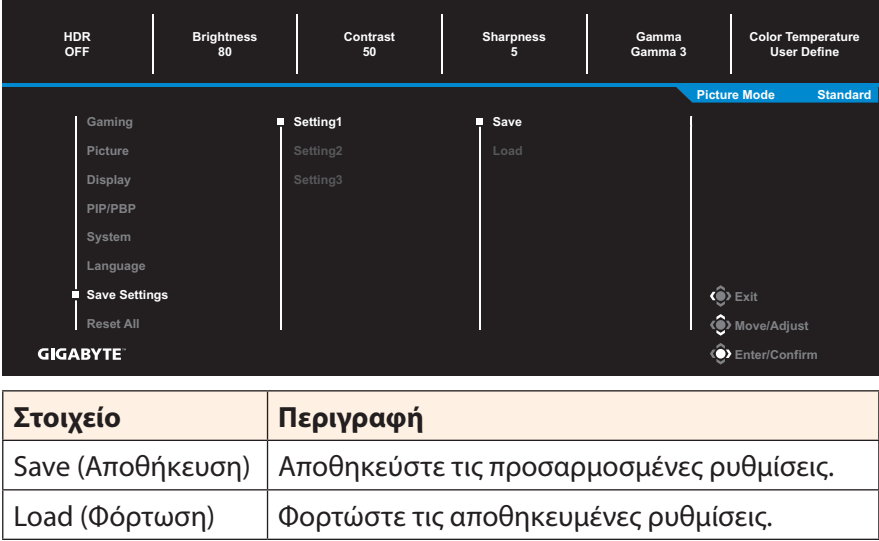

# **Reset All (Επαναφορά όλων)**

#### Πραγματοποιήστε επαναφορά της οθόνης στις προεπιλεγμένες ρυθμίσεις.

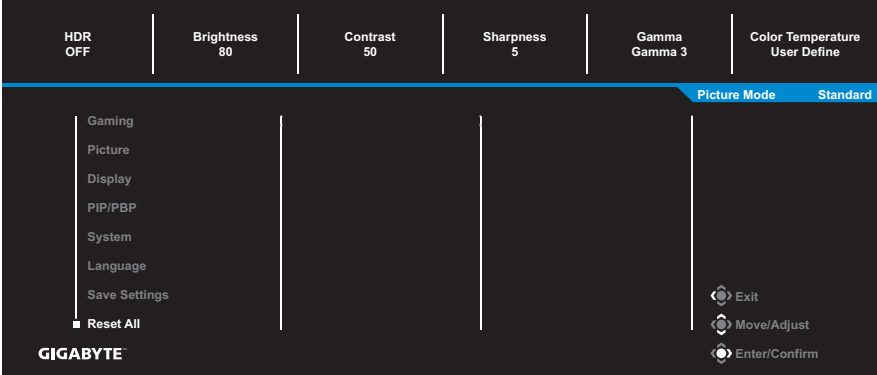

# <span id="page-33-0"></span>**ΠΑΡΑΡΤΉΜΑΤΑ**

# **Προδιαγραφές**

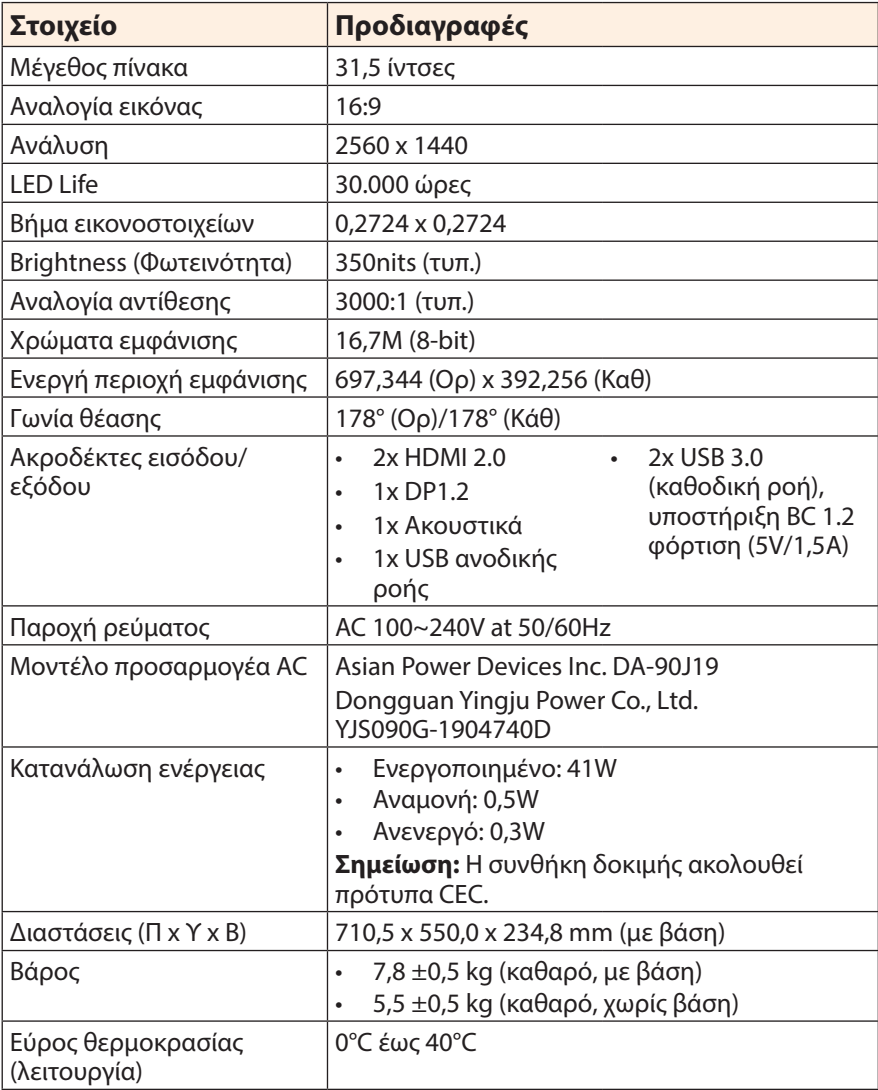

**Σημείωση:** Οι προδιαγραφές υπόκεινται σε αλλαγές χωρίς προειδοποίηση.

# <span id="page-34-0"></span>**Λίστα υποστηριζόμενων χρονισμών**

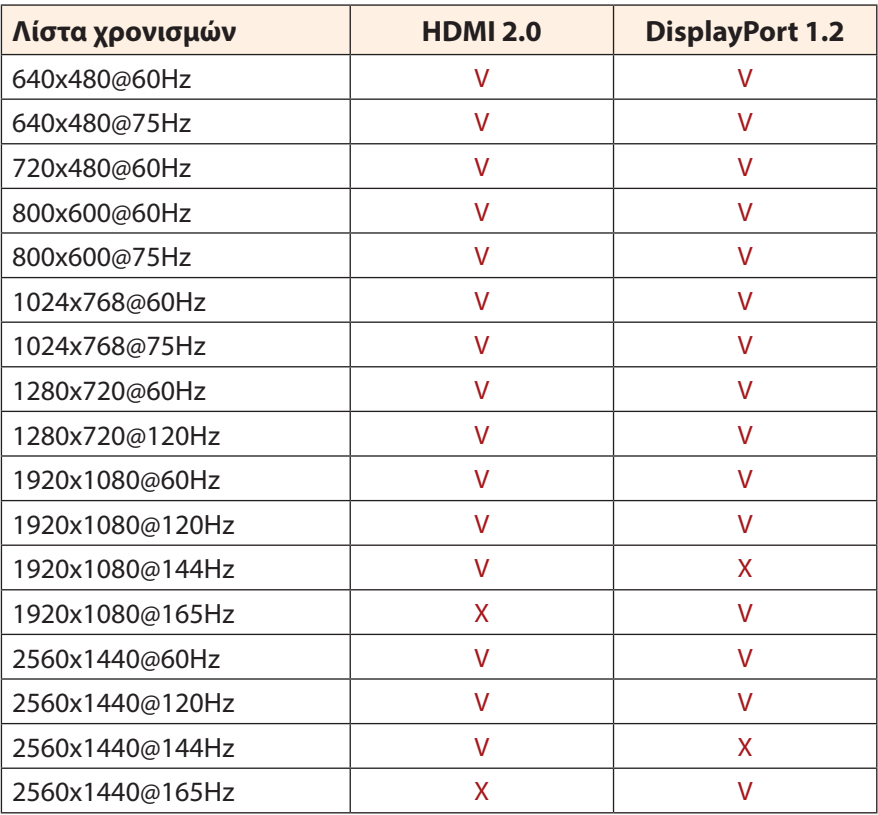

# <span id="page-35-0"></span>**Αντιμετώπιση προβλημάτων**

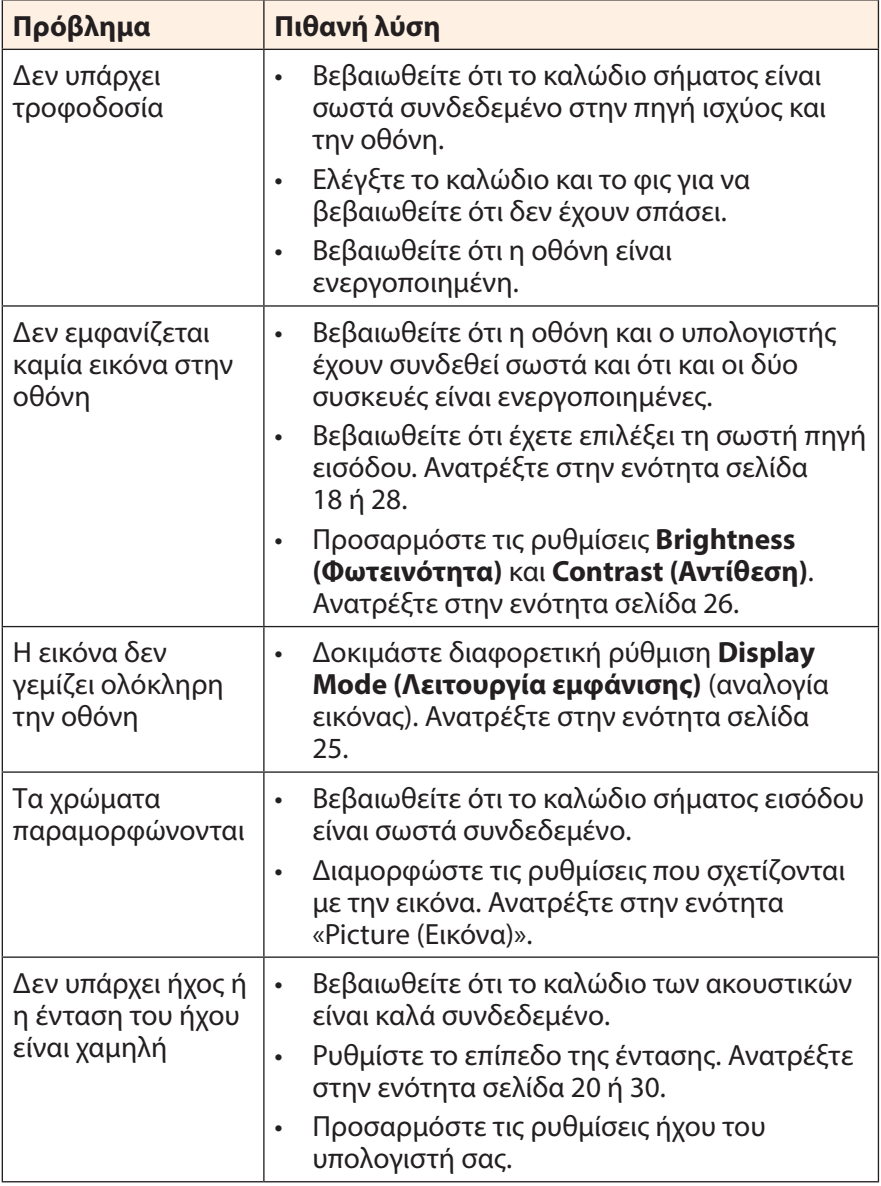

**Σημείωση:** Αν το πρόβλημα συνεχίσει να υφίσταται, ελάτε σε επαφή με την εξυπηρέτηση πελατών μας για περαιτέρω βοήθεια.

# <span id="page-36-0"></span>**Βασική φροντίδα**

Όταν η οθόνη είναι βρώμικη, κάντε τα παρακάτω για να καθαρίσετε την οθόνη:

- Σκουπίστε την οθόνη με το μαλακό πανί που δεν αφήνει χνούδι για να αφαιρέσετε τυχόν υπολείμματα σκόνης.
- • Ψεκάστε ή εφαρμόστε το υγρό καθαρισμού σε ένα μαλακό πανί. Στη συνέχεια, σκουπίστε απαλά την οθόνη με το νωπό πανί.

#### **Σημείωση:**

- • Βεβαιωθείτε ότι το ύφασμα είναι νωπό, αλλά όχι υγρό.
- • Κατά το σκούπισμα, αποφύγετε την υπερβολική πίεση στην οθόνη.
- • Όξινα ή λειαντικά καθαριστικά μπορεί να καταστρέψουν την οθόνη.

# **Πληροφορίες σέρβις GIGABYTE**

Περισσότερες πληροφορίες σχετικά με σέρβις, επισκεφθείτε την επίσημη ιστοσελίδα της GIGABYTE: https://www.gigabyte.com/

# <span id="page-37-0"></span>**SAFETY INFORMATION**

# **Regulatory Notices**

### **United States of America, Federal Communications Commission Statement**

## **Supplier's Declaration of Conformity 47 CFR § 2.1077 Compliance Information**

Product Name: **LCD monitor**  Trade Name: **GIGABYTE** Model Number: **G32QC A**

Responsible Party – U.S. Contact Information: **G.B.T. Inc.**  Address: 17358 Railroad street, City Of Industry, CA91748 Tel.: 1-626-854-9338 Internet contact information: https://www.gigabyte.com

#### **FCC Compliance Statement:**

This device complies with Part 15 of the FCC Rules, Subpart B, Unintentional Radiators.

Operation is subject to the following two conditions: (1) This device may not cause harmful interference, and (2) this device must accept any interference received, including interference that may cause undesired operation.

This equipment has been tested and found to comply with the limits for a Class B digital device, pursuant to Part 15 of the FCC Rules. These limits are designed to provide reasonable protection against harmful interference in a residential installation. This equipment generates, uses and can radiate radio frequency energy and, if not installed and used in accordance with manufacturer's instructions, may cause harmful interference to radio communications. However, there is no guarantee that interference will not occur in a particular installation. If this equipment does cause harmful interference to radio or television reception, which can be determined by turning the equipment off and on, the user is encouraged to try to correct the interference by one or more of the following measures:

- Reorient or relocate the receiving antenna.
- Increase the separation between the equipment and receiver.
- • Connect the equipment to an outlet on a circuit different from that to which the receiver is connected.
- Consult the dealer or an experienced radio/TV technician for help.

### **Canadian Department of Communications Statement**

This digital apparatus does not exceed the Class B limits for radio noise emissions from digital apparatus set out in the Radio Interference Regulations of the Canadian Department of Communications. This class B digital apparatus complies with Canadian ICES-003.

#### **Avis de conformité à la réglementation d'Industrie Canada**

Cet appareil numérique de la classe B est conforme à la norme NMB-003 du Canada.

### **European Union (EU) CE Declaration of Conformity**

This device complies with the following directives: Electromagnetic Compatibility Directive 2014/30/EU, Low-voltage Directive 2014/35/ EU, ErP Directive 2009/125/EC, RoHS directive (recast) 2011/65/EU & the 2015/863 Statement.

This product has been tested and found to comply with all essential requirements of the Directives.

#### **European Union (EU) RoHS (recast) Directive 2011/65/EU & the European Commission Delegated Directive (EU) 2015/863 Statement**

GIGABYTE products have not intended to add and safe from hazardous substances (Cd, Pb, Hg, Cr<sup>+6</sup>, PBDE, PBB, DEHP, BBP, DBP and DIBP). The parts and components have been carefully selected to meet RoHS requirement. Moreover, we at GIGABYTE are continuing our efforts to develop products that do not use internationally banned toxic chemicals.

### **European Union (EU) Community Waste Electrical & Electronic Equipment (WEEE) Directive Statement**

GIGABYTE will fulfill the national laws as interpreted from the 2012/19/ EU WEEE (Waste Electrical and Electronic Equipment) (recast) directive. The WEEE Directive specifies the treatment, collection, recycling and disposal of electric and electronic devices and their components. Under the Directive, used equipment must be marked, collected separately, and disposed of properly.

#### **WEEE Symbol Statement**

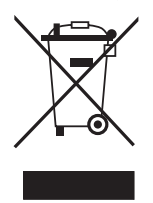

The symbol shown below is on the product or on its packaging, which indicates that this product must not be disposed of with other waste. Instead, the device should be taken to the waste collection centers for activation of the treatment, collection, recycling and disposal procedure.

For more information about where you can drop off your waste equipment for recycling, please contact your local government office, your household waste disposal service or where you purchased the product for details of environmentally safe recycling.

## **End of Life Directives-Recycling**

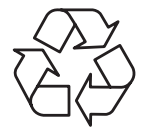

The symbol shown below is on the product or on its packaging, which indicates that this product must not be disposed of with other waste. Instead, the device should be taken to the waste collection centers for activation of the treatment, collection, recycling and disposal procedure.

### **Déclaration de Conformité aux Directives de l'Union européenne (UE)**

Cet appareil portant la marque CE est conforme aux directives de l'UE suivantes: directive Compatibilité Electromagnétique 2014/30/UE, directive Basse Tension 2014/35/UE, directive 2009/125/CE en matière d'écoconception, la directive RoHS II 2011/65/UE & la déclaration 2015/863.

La conformité à ces directives est évaluée sur la base des normes européennes harmonisées applicables.

## **European Union (EU) CE-Konformitätserklärung**

Dieses Produkte mit CE-Kennzeichnung erfüllen folgenden EU-Richtlinien: EMV-Richtlinie 2014/30/EU, Niederspannungsrichtlinie 2014/30/EU, Ökodesign-Richtlinie 2009/125/EC, RoHS-Richtlinie 2011/65/EU erfüllt und die 2015/863 Erklärung.

Die Konformität mit diesen Richtlinien wird unter Verwendung der entsprechenden Standards zurEuropäischen Normierung beurteilt.

### **CE declaração de conformidade**

Este produto com a marcação CE estão em conformidade com das seguintes Diretivas UE: Diretiva Baixa Tensão 2014/35/EU; Diretiva CEM 2014/30/EU; Diretiva Conceção Ecológica 2009/125/CE; Diretiva RSP 2011/65/UE e a declaração 2015/863.

A conformidade com estas diretivas é verificada utilizando as normas europeias harmonizadas.

## **CE Declaración de conformidad**

Este producto que llevan la marca CE cumplen con las siguientes Directivas de la Unión Europea: Directiva EMC (2014/30/EU), Directiva de bajo voltaje (2014/35/EU), Directiva de Ecodiseño (2009/125/EC), Directiva RoHS (recast) (2011/65/EU) y la Declaración 2015/863. El cumplimiento de estas directivas se evalúa mediante las normas europeas armonizadas.

## **Japan Class 01 Equipment Statement**

安全にご使用いただくために 接地接続は必ず電源プラグを電源につなぐ前に行って下さい。 また、接地接続を外す場合は、必ず電源プラグを電源から切り離してか ら行って下さい。

## **Japan VCCI Class B Statement**

クラスB VCCI 基準について

この装置は、クラスB情報技術装置です。この装置は、家庭環境で使 用することを目的としていますが、この装置がラジオやテレビジョン 受信機に近接して使用されると、受信障害を引き起こすことがありま す。

取扱説明書に従って正しい取り扱いをして下さい。

VCCI-B

#### **China RoHS Compliance Statement**

#### 中国《废弃电器电子产品回收处理管理条例》提示性说明

为了更好地关爱及保护地球,当用户不再需要此产品或产品寿命终止时, 请遵守国家废弃电器电子产品回收处理相关法律法规,将其交给当地具有 国家认可的回收处理资质的厂商进行回收处理。

#### 环保使用期限

#### **Environment-friendly Use Period**

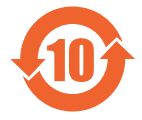

此标识指期限(十年),电子电气产品中含有的有害物质不会 发生外泄或突变、电子电气产品用户正常使用该电子电气产品 不会对环境造成严重 污染或对其人身、财产造成严重损害的 期限。

#### 产品中有害物质的名称及含量:

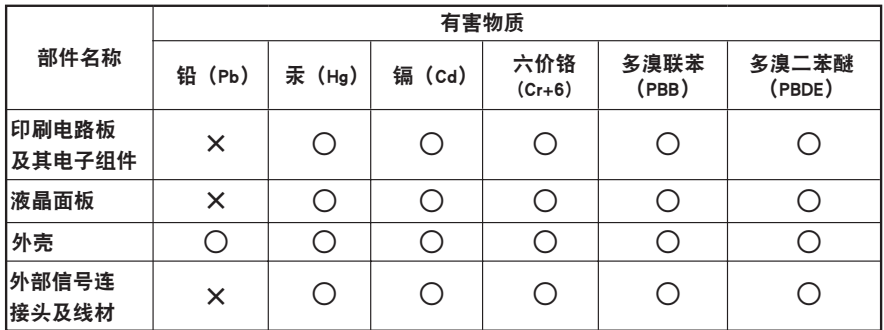

本表格依据 SJ/T 11364 的规定编制。

 $\bigcirc$ :表示该有害物质在该部件所有均质材料中的含量均在 GB/T 26572 规定的限量要求以下。

X: 表示该有害物质至少在该部件的某一均质材料中的含量超出 GB/T 26572 规定的限量要求。

#### 限用物質含有情況標示聲明書 **Declaration of the Presence Condition of the Restricted Substances Marking**

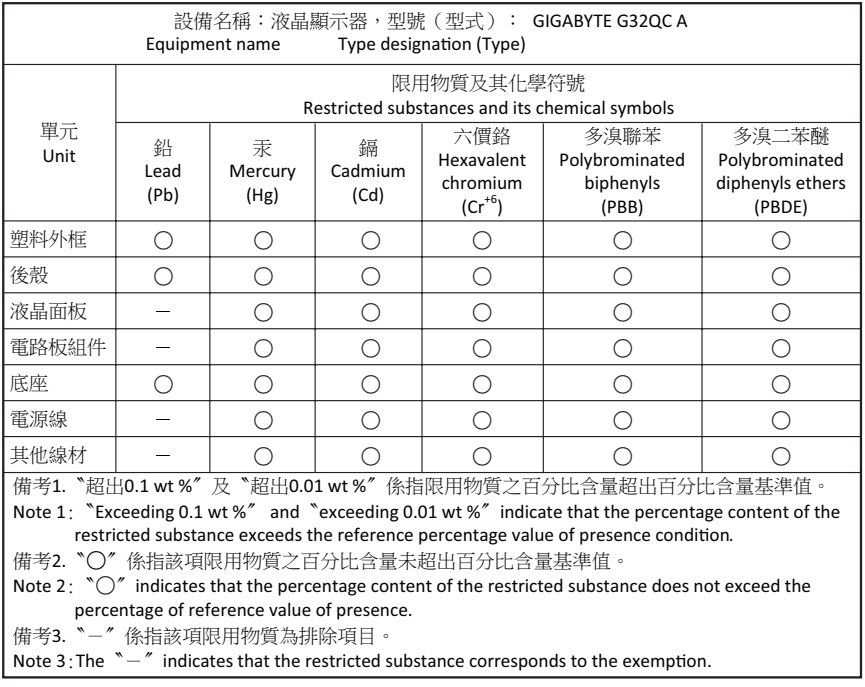